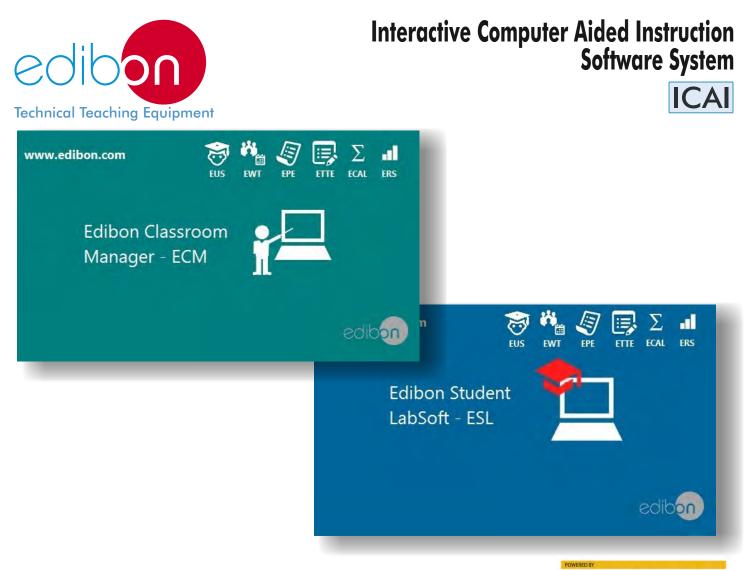

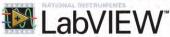

## **Innovative features:** ICAI = ECM-SOF + ESL-SOF

## ECM-SOF. EDIBON CLASSROOM MANAGER (INSTRUCTOR SOFTWARE)

- User Data Base Management.
- Administration and assignment of Workgroups, Tasks and Training sessions.
- Creation and Integration of Practical Exercises and Multimedia Resources.
- Custom Design of Evaluation Methods.
- Creation and assignment of Formulas & Equations.
- Equation System Solver Engine.
- Updatable Contents.
- Report generation, User Progression Monitoring and Statistics.

## ESL-SOF. EDIBON STUDENT LABSOFT (STUDENT SOFTWARE)

- Student Log-In & Self-Registration.
- Existing Tasks checking & Monitoring.
- Default contents & scheduled tasks available to be used from the first session.
- Practical Exercises accomplishment by following the Manual provided by EDIBON.
- Evaluation Methods to prove your knowledge and progression.
- Test self-correction.
- Calculations computing and plotting.
- Equation System Solver Engine.
- User Monitoring Learning & Printable Reports.
- Multimedia-Supported auxiliary resources.

## Imp! With additional small cost, this system can be supplied in your language.

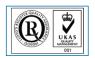

ISO 9000: Quality Management (for Design, Manufacturing, Commercialization and After-sales service)

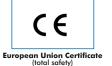

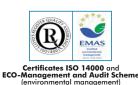

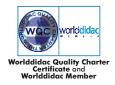

Page 1

## INTRODUCTION

## What is ICAI Software?

ICAI incorporates E-Learning into the curriculum in response to one of the **instructor's** main tasks, providing the **students** the right tools to learn by themselves in the most efficient and painless way.

The ICAI, Interactive Computer Aided Instructor Software System, helps both the teacher and the students.

a) It helps the **teachers** by:

- a. Scheduling their classes and tasks easily.
- b. Checking in real time what any student is doing and enabling the instructors to teach faster and more efficiently.
- c. Supervising the students understanding progress and level, questions and answers as well as the whole class evolution.
- d. Ensuring more individual attention.
- e. Adapting the learning patterns.
- f. Reducing the preparation time for lessons.
- g. Teaching easily.

#### b) It helps the **students** by:

- a. Enabling them to understand the operation of any EDIBON Teaching Unit and the principles involved easily. This software can be used for all manual computer controlled EDIBON SCADA units.
- b. Providing them modern tools so that they are able to get clear ideas and quick understanding.
- c. Saving time.

## Why ICAI Software?

Wide variety of contents for any Area (Electricity, Electronics, Fluid Mechanics, Thermodynamics...). These contents are divided into:

- a. Practical Exercises: Practical Exercises Manual & Multimedia Resources.
- b. Tests: Two types of Evaluation Methods: Training Test & Exams.
- c. <u>Calculations</u>: Formula Packages related to the different Units and a Spreadsheet tool to compute, compare and plot the results obtained in the laboratory and the theoretical ones. It also includes an Equation System Solver Engine.
- d. Graphical Results: Custom Reports & Results: Monitoring the Users & Workgroups progression.

## Advantages of ICAI Software?

- > Start working from the first day: EDIBON provides a huge variety of default contents & scheduled tasks available to be used from the first session.
- ► Updatable Contents: The provided material can be periodically updated.
- ► Easy integration of own resources: You can design/edit/remove your own contents & tasks.
- ► Self-correction: All tests are automatically evaluated by ICAI System Software.
- Multimedia-Supported auxiliary resources: Animations, Videos, Pictures, Audios, detailed Question Explanations and so on that can be shown to expand the student knowledge.
- Printable Reports & Statistics: Generate and export summarized information in different formats (Tables, Histograms, Progression plots...) related to the current status and results of the jobs planned for individual Users/Units/Tasks/Workgroups.

## **GENERAL DESCRIPTION**

The ICAI, Interactive Computer Aided Instruction Software System, comprises the following programs: EDIBON CLASSROOM MANAGER (ECM-SOF) and EDIBON STUDENT LABSOFT (ESL-SOF).

## ECM-SOF. EDIBON CLASSROOM MANAGER (INSTRUCTOR SOFTWARE)

**ECM-SOF** is the application that allows the Instructor to register students, manage and assign tasks for workgroups, create own content to carry out Practical Exercises, choose one of the evaluation methods to check the Student knowledge and monitor the progression related to the planned tasks for individual students, workgroups, units, etc... so the teacher can know in real time the level of understanding of any student in the classroom.

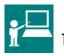

# 1. ECM-SOF. EDIBON Classroom Manager Software Application.

It includes the following Program Packages:

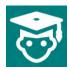

 EUS. EDIBON Users Program Package. User Data Base Management.

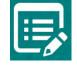

1.4 ETTE. EDIBON Training Test & Exam Program Package. Custom Design of Evaluation Methods.

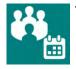

1.2 EWT. EDIBON Workgroups & Tasks Program Package.

Administration and assignment of Workgroups, Tasks and Training sessions.

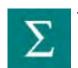

1.5 ECAL. EDIBON Calculations Program Package. Creation and assignment of Formulas

& Equations.

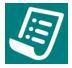

1.3 EPE. EDIBON Practical Exercises Program Package.

Creation and Integration of Practical Exercises and Multimedia Resources.

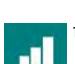

1.6 ERS. EDIBON Results & Statistics Program Package. Report generation, User Progression

Monitoring and Statistics.

### ESL-SOF. EDIBON STUDENT LABSOFT (STUDENT SOFTWARE)

**ESL-SOF** is the application addressed to the Students that helps them to understand theoretical concepts by means of practical exercises and to prove their knowledge and progression by performing tests and calculations in addition to Multimedia Resources. Default planned tasks and an Open workgroup are provided by EDIBON to allow the students start working from the first session. Reports and statistics are available to know their progression at any time, as well as explanations for every exercise to reinforce the theoretically acquired technical knowledge.

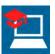

# 2. ESL-SOF. EDIBON Student LabSoft Software Application.

It includes the following Program Packages:

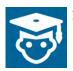

2.1 EUS. EDIBON Users Program Package. Student Log-In & Self-Registration.

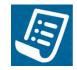

2.4 ETTE. EDIBON Training Test & Exam Program Package. Evaluation Methods to prove the student's knowledge and progression.

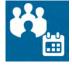

2.2 EWT. EDIBON Workgroups & Tasks Program Package. Existing Tasks checking & monitoring.

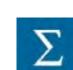

2.5 ECAL. EDIBON Calculations Program Package. Calculations computing and plotting.

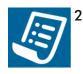

2.3 EPE. EDIBON Practical Exercises Program Package.

Practical Exercises accomplishment by following the Manual provided by EDIBON.

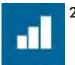

2.6 ERS. EDIBON Results & Statistics Program Package. Student results monitoring.

#### GENERAL DESCRIPTION

The following picture shows a Laboratory incorporating the ICAI Software System in several Workstations:

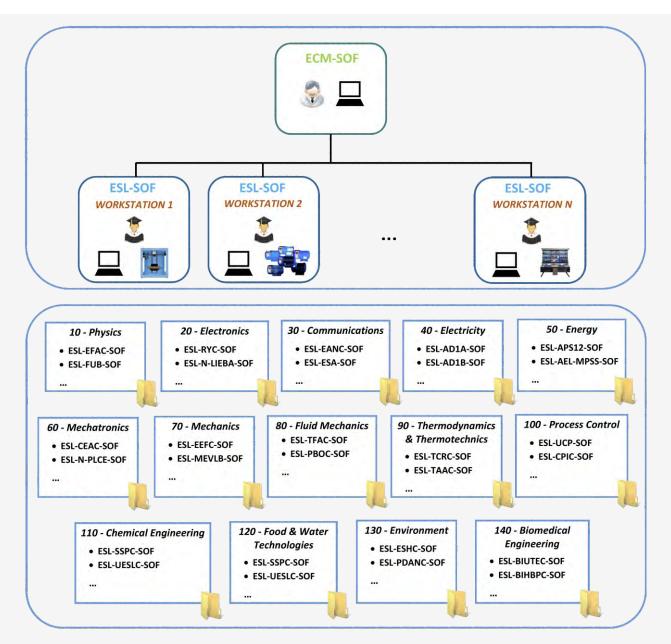

\* Contents included for all ECM-SOF and ESL-SOF Workstations.

## Instructor Software

## 1. ECM-SOF. EDIBON CLASSROOM MANAGER SOFTWARE APPLICATION

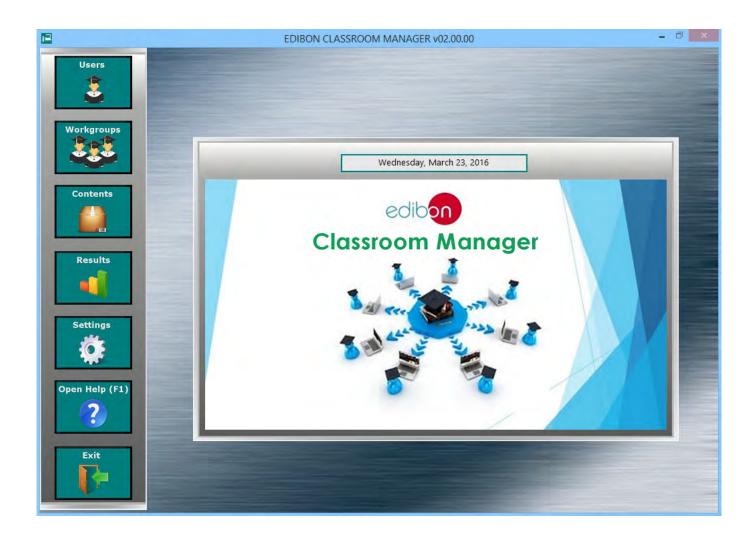

ECM-SOF. EDIBON Classroom Manager Software Application includes the following Software Packages:

- 1.1. Users Program Package.
- 1.2. Workgroups & Tasks Pogram Package.
- 1.3. Practical Exercises Program Package.
- 1.4. Training Test & Exam Program Package.
- 1.5. Calculations Program Package.
- 1.6. Results & Statistics Program Package.
- 1.7. Options & Tools Program Package.
- 1.8. Context Help Program Package.

#### 1.1. Users Program Package

#### ECM-SOF. EDIBON Classroom Manager Software Application main screen

| <b>2</b>            | EDIBON CLASSROOM MANAGER v02.00.00 |
|---------------------|------------------------------------|
| Users<br>Workgroups | Wednesday, March 23, 2016          |
| Contents            | Classroom Manager                  |

The Users Program Package includes the following modules:

- 1.1.1. Independent User Data Base. All the information about the registered users is stored here. This Data Base is exclusively managed by the Instructor.
- 1.1.2. Addition, deletion, viewing and editing of users. These features provide the Instructor total control over the User Data Base.
- 1.1.3. **User Search Engine**, allowing to find a specific student.
- 1.1.4. **User Sort Tool**, allowing to organize the students list.
- 1.1.5. **User-Friendly** management interface.

#### USERS Program Package screen

| 2                                                                                      | EDIBON CLASSROOM MANAGER - Users                                                                                    |
|----------------------------------------------------------------------------------------|----------------------------------------------------------------------------------------------------|
| Search Bar                                                                             | New User     Edit User     Delete User     Open Help (F1)       13     13     13                                    |
| Registered Users List                                                                  |                                                                                                    |
| dicaprio@edibon.com A<br>newton@edibon.com<br>einstein@edibon.com<br>andrew@edibon.com | Registered User Datasheet                                                                                           |
|                                                                                        | First Name Surnames Birth Date                                                                                      |
|                                                                                        | Andrew Murray DD/MM/YYYY                                                                                            |
|                                                                                        | Address City State Zip Code Phone Email andrew@edibon.com Created by TECNICO3 Viernes, 4 de marco de 2016, 13:41:06 |
| v<br>Sort Users                                                                        |                                                                                                    |

#### 1.2. Workgroups & Tasks Program Package

ECM-SOF. EDIBON Classroom Manager Software Application main screen

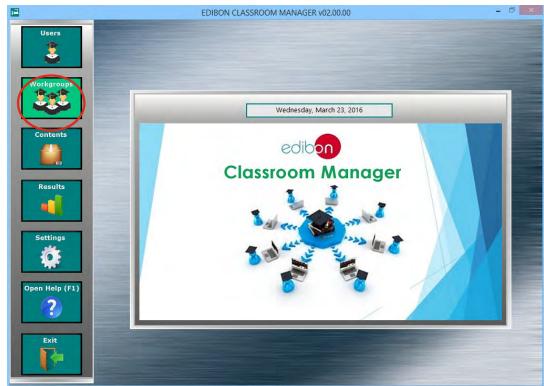

The Workgroups & Tasks Program Package includes the following modules:

- 1.2.1. Addition, deletion, viewing and editing of user Workgroups. These features provide the Instructor total control over any existing Workgroup.
- 1.2.2. **Default Workgroup with Default planned Tasks** to start working from the first day. and pre-configured by EDIBON for each one of your EDIBON Teaching Units.
- 1.2.3. Task Progression and Status control, presenting the current status of the planned jobs for each individual task in a summary table format.
- 1.2.4. Printable Report for Workgroups in a summary table format to export the information presented in this software to a pretty similar format.
- 1.2.5. Workgroups Status Monitoring. As Instructor, you will be up to date about the status of the scheduled jobs for any Workgroup and any of its members.
- 1.2.6. Restore Default settings without needing to the reinstall the software again.

WORKGROUPS & TASKS Program Package - Main Screen

| edibon              | -                |                                                                                                    |                                                                       |                                     | Exit    |
|---------------------|------------------|----------------------------------------------------------------------------------------------------|-----------------------------------------------------------------------|-------------------------------------|---------|
| Add Workgroup       | Edit Workgroup   | Delete Workgroup                                                                                   | rate Report                                                           | Sort b                              | y       |
| DEFAULT WORKGRO     | UP 🚽 AEL-A       | D15A 🥣 ALL TASKS                                                                                   | ALL STUDENTS                                                          |                                     | TASKS 🔫 |
| STUDENT E-MAIL      | TASK NAME        | TASK STATUS                                                                                        | PRACTICAL EXERCISE                                                    | TRAINING TEST                       | EXAM 🔨  |
| dicaprio@edibon.coi | TASK 1 AEL-AD15A | Planned Start: 00:00:00 29/02/2010<br>Not started<br>Planned End: 00:00:00 30/12/2099<br>Not ended | Dedicated 00:00:00 of 01:00:00                                        | -                                   |         |
| einstein@edibon.cor | TASK 1 AEL-AD15A | Planned Start: 00:00:00 29/02/2014<br>Not started<br>Planned End: 00:00:00 30/12/2099<br>Not ended | Dedicated 00:00:00 of 01:00:00                                        | -                                   |         |
| newton@edibon.cor   | TASK 1 AEL-AD15A | Planned Start: 00:00:00 29/02/2010<br>Not started<br>Planned End: 00:00:00 30/12/2099<br>Not ended | 6 Checking the N-ALI02 power supply<br>Dedicated 00:00:00 of 01:00:00 |                                     |         |
| andrew@edibon.con   | TASK 1 AEL-AD15A | Planned Start: 00:00:00 29/02/2010<br>Not started<br>Planned End: 00:00:00 30/12/2099<br>Not ended | Dedicated 00:00:00 of 01:00:00                                        |                                     |         |
| dicaprio@edibon.coi | TASK 2 AEL-AD15A | Planned Start: 00:00:00 29/02/2010<br>Not started<br>Planned End: 00:00:00 30/12/2099<br>Not ended | Dedicated 00:00:00 of 01:00:00                                        | TEST_n1_PE_n1-2_<br>0 attempts of 5 |         |
| einstein@edibon.cor | TASK 2 AEL-AD15A | Planned Start: 00:00:00 29/02/2018<br>Not started<br>Planned End: 00:00:00 30/12/2099              | Dedicated 00:00:00 of 01:00:00                                        | TEST_n1_PE_n1-2_<br>0 attempts of 5 | -       |

#### 1.2. Workgroups & Tasks Program Package (continuation)

#### 1.2.7. Two kind of Access to a Workgroup:

- a) Limited: Only the Instructor determines which users can access.
- b) <u>Open</u>: Every registered user will be able to access.
- 1.2.8. Assignment of Units and users to each Workgroup allowing to work with one or more specific Units.
- 1.2.9. Multi-User for each Unit and Multi-Unit for each user. Consequently, several users can work with a specific Unit as well as any user can work with several Units.

#### WORKGROUPS & TASKS Program Package – Users & Units Assignment Screen

| ULT WORKGROUP                                                                                                    | Add Task Edit Task Remove Task Open Help (F1)                                                                                                    |
|----------------------------------------------------------------------------------------------------|----------------------------------------------------------------------------------------------------|
| udents Tasks Information                                                                                                    |                                                                                                    |
| Step 1. Add Units to this Workgroup                                                                                                    |                                                                                                    |
| Available Units                                                                                                    | Units in this Workgroup*                                                                                                    |
| AEL-AD15A         A           AEL-AD22         A           AEL-AD23         A           AEL-AD24         A           AEL-AD23         A           AEL-AD24         A           AEL-AD23         A           AEL-AD24         A           AEL-AD30         A           AEL-AD3A         A           AEL-AD3A         A           AEL-AD3A         A           Step 2, Add Students to this Workgroup | Add Unit<br>Add Unit<br>AEL-ADISA<br>AEL-ADISA<br>AEL-CMISA<br>AEL-CMISA<br>AE |
| Registered Students                                                                                                    | Students in this Workgroup                                                                                                    |
| andrew@edibon.com<br>dicaprio@edibon.com<br>einstein@edibon.com<br>newton@edibon.com                                                                                                    | Add Student<br>andrew@edibon.com<br>com<br>einstein@edibon.com<br>newton@edibon.com                                                                                                    |
| ~                                                                                                    |                                                                                                    |

- 1.2.10. Assignment of an unlimited number of Tasks to work with each one of the Units assigned to any Workgroup.
- 1.2.11. Multi-Contents for each Task to understand the main concepts inherent to each Unit.
- 1.2.12. Time Control and maximum number of attempts for each job scheduled for each task.

WORKGROUPS & TASKS Program Package – Tasks Assignment Screen

| 1                                                                                                    | EDIBON CLASSROOM MANA                                                                                                    | GER - Edit Workgroups                                                                                                    |                         |
|----------------------------------------------------------------------------------------------------|----------------------------------------------------------------------------------------------------|----------------------------------------------------------------------------------------------------|-------------------------|
| A <b>Task must include at least one content</b><br>a Practical Exercise, a Training Test or an Exam).<br>sks Creator                                                                                                    |                                                                                                    |                                                                                                    | telp (F1)               |
| Available Tests and Practical Exercises                                                                                                    |                                                                                                    | Task Datasheet                                                                                                    |                         |
| B AREA 04 - ELECTRICITY                                                                                                    | ^                                                                                                    | Task Name                                                                                                    |                         |
| AEL-IMSU     PRACTICAL EXERCISES                                                                                                    |                                                                                                    | TASK 1 AEL-AD                                                                                                    | 15A                     |
| CHECKING THE N-ALI01 INDUSTRIAL POL<br>BASIC WIRING OF THE ADVANCED FREQU<br>BASIC PROGRAMMING OF THE N-V/CA.<br>BRAKING TEST WITH EDDY CURRENT BR<br>ADVANCED PROGRAMMING OF THE FRE<br>DIRECT START<br>DIRECT START<br>DIRECT START<br>DIRECT START<br>DIRECT START WITH A MANUAL CO<br>TESTS<br>TEST. N1_PE_N1-2_AEL-IMSU.TE<br>TEST.N2_PE_N3-4_AEL-IMSU.TE | JENCY CO<br>ADVENCE<br>AKE AND F<br>QUENCY (<br>Add Content                                                                                                    | Task Start Date     Task End Date       00:00:00<br>29/02/2016     00:00:00<br>30/12/2099       Assigned Practical Exercise       Practical Exercise Name       Checking the N-ALI02 power supply | Practical Exercise Time |
| TEST_N3_PE_N5-6_AEL-IMSU.TE                                                                                                    | Remove Content                                                                                                    | Assigned Training Test                                                                                                    |                         |
| TEST_N4_PE_N7-8_AEL-IMSU.TE<br>EXAMS                                                                                                    | include a contraint                                                                                                    | Iraining lest Name                                                                                                    | Training Test Attempts  |
| AEL-CM4                                                                                                    |                                                                                                    | TEST_n1_PE_n1-2_AEL-IMSU.TE                                                                                                    | ÷ 5                     |
|                                                                                                    | and the second second sec | Assigned Exam                                                                                                    |                         |
| AEL-AD6A     AEL-AD40                                                                                                    |                                                                                                    |                                                                                                    |                         |
| AEL-AD3A                                                                                                    |                                                                                                    | Exam Name                                                                                                    |                         |
| AEL-AD30                                                                                                    |                                                                                                    |                                                                                                    |                         |
|                                                                                                    |                                                                                                    | Additional Information                                                                                                    |                         |
| AEL-AD24     AEL-AD23                                                                                                    |                                                                                                    | Auditional morniation                                                                                                    | ~                       |
| AEL-AD22                                                                                                    |                                                                                                    |                                                                                                    | 2                       |
|                                                                                                    |                                                                                                    |                                                                                                    |                         |

#### 1.3. Practical Exercises Program Package

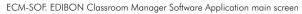

|                | EDIBON CLASSROOM MANAGER v02.00.00 - | ×     |
|----------------|--------------------------------------|-------|
| Users          |                                      | AN NO |
| Workgroups     | Wednesday, March 23, 2016            |       |
| Contents Tests | edibon<br>Classroom Manager          |       |
| Results        |                                      |       |
| Settings       | 30000000                             |       |
| Open Help (F1) |                                      |       |
| Exit           |                                      |       |

The Practical Exercises Program Package includes the following modules:

- 1.3.1. Addition, deletion, viewing and editing of Practical Exercises. These features provide the Instructor total control to configure any Practical Exercise.
- 1.3.2. **Practical Exercises Sections & Contents Index**, providing an overview of the number of Practical Exercises to perform with each Unit.
- 1.3.3. A complete set of Practical Exercises with default Multimedia Resources (Audios, Videos, Animations, Pictures...) are provided by EDIBON for each one of your Units.

#### PRACTICAL EXERCISES Program Package – Sections & Contents Index Screen

| Area & Unit<br>AREA 04 - ELECTRICI<br>AD3A                                                                      | open nessure                    | IAGER - Practical Exer | cise Editor      | Open H    | lelp (F1)        | it<br>1  |
|----------------------------------------------------------------------------------------------------|---------------------------------|------------------------|------------------|-----------|------------------|----------|
| T PRACTICAL EXERCISES MANUAL INDEX                                                                              | UNIT PRACTICAL EXERCISES MANUAL | 1                      |                  |           | -                |          |
| MANUAL SECTIONS FOR THIS UNIT                                                                                   |                                 |                        |                  |           |                  |          |
| SECTION NAME                                                                                                    |                                 |                        | INITIAL PAG      | E LAST PA | GE # OF RESOURCE | S A      |
| Practical Exercise 1 : checking the N-ALI02                                                                     | main power supply               |                        | 27               | 28        | 1                |          |
| Practical Exercise 2 : checking the N-ALIO2<br>Practical Exercise 2 : checking the N-ALIO3                      |                                 |                        | 29               | 30        | 1                |          |
| Practical Exercise 3 : Testing the fire station                                                                 |                                 |                        | 31               | 32        | 1                |          |
| Practical Exercise 4 : Testing the fire detect                                                                  |                                 |                        | 33               | 35        | 1                |          |
| Practical Exercise 5 : Real application throu                                                                   | gh two security zones           |                        | 36               | 38        | 1                |          |
| Appendix 1 : ANNEX                                                                                              |                                 |                        | 39               | 105       | 0                |          |
| Other sections of Manual                                                                                        |                                 |                        | -                | ÷         | 0                |          |
| A CONTRACTOR OF A CONTRACTOR OF A CONTRACTOR OF A CONTRACTOR OF A CONTRACTOR OF A CONTRACTOR OF A CONTRACTOR OF |                                 |                        |                  |           |                  |          |
|                                                                                                    |                                 |                        |                  |           |                  | ¥        |
| ~                                                                                                    |                                 |                        |                  |           | Sort by          |          |
| SECTION RESOURCES                                                                                               |                                 |                        |                  |           | RESOURCE TYPE    | _        |
| PRACTICAL EXERCISE                                                                                              |                                 | RESOURCE TYPE          | RESOURCE NAM     | 10        | LINKED TO PAGE   |          |
| Practical Exercise 5 : Real application throu                                                                   | ab two security zones           | VIDEO                  | electrovalvula.m |           | 36               | <b>^</b> |
| Practical Exercise 5: Real application throu                                                                    | gh two security zones           | VIDEO                  | electrovalvula.m | p4        | 50               |          |
|                                                                                                    |                                 |                        |                  |           |                  |          |
|                                                                                                    |                                 |                        |                  |           |                  |          |
|                                                                                                    |                                 |                        |                  |           |                  |          |
|                                                                                                    |                                 |                        |                  |           |                  | ~        |
|                                                                                                    |                                 |                        | _                |           |                  |          |
|                                                                                                    |                                 |                        |                  |           |                  |          |
| RESOURCE DESCRIPTION                                                                                            |                                 |                        |                  |           |                  |          |
| RESOURCE NAME: electrovalvula.mp4 (VID                                                                          | EO)                             |                        |                  |           |                  | ^        |
|                                                                                                    |                                 |                        |                  |           |                  |          |
| RESOURCE DESCRIPTION: NO DESCRIPTION                                                                            | N FOR THIS VIDEO                |                        |                  |           |                  |          |
|                                                                                                    |                                 |                        |                  |           |                  |          |
|                                                                                                    |                                 |                        |                  |           |                  | ¥        |

#### 1.3. Practical Exercises Program Package (continuation)

- 1.3.4. PDF format for Practical Exercises Manual.
- 1.3.5. **Practical Exercises Manual Navigation Tools** allowing to move faster through the manual as well as to focus on some specific sections of it.

| PRACTIC                                             | CAL EXERCISES Program Package – PDF Manual Screen                                          |        |
|-----------------------------------------------------|--------------------------------------------------------------------------------------------|--------|
| EDIE EDIE                                           | BON CLASSROOM MANAGER - Practical Exercise Editor                                          | ×      |
| Area & Unit<br>AREA 04 - ELECTRICITY - AEL-<br>IMSU | Open Resource Manager                                                                      | Exit   |
| Section                                             | Other sections of Manual                                                                   | Page 5 |
| Previous Page                                       | <image/> <image/> <text><text><text><section-header></section-header></text></text></text> |        |

1.3.6. **Practical Exercise Multimedia Resources Management** allowing managing your own Multimedia Resources, attached to the Practical Exercises Manual.

| Video for this Page<br>NO VIDEO FOR THIS PAGE Add/ Replace<br>Video Construction Construction Constru | ON FOR THIS VIDEO     |
|----------------------------------------------------------------------------------------------------|-----------------------|
| Audio for this Page                                                                                                    |                       |
| NO AUDIO FOR THIS PAGE     Organizar     Nueva carpeta       Animation for this Page     Image: Constraint of this Page     Image: Constraint of this Page       NO ANIMATION FOR THIS PAGE     Image: Constraint of this Page     Image: Constraint of this Page                                                                                                    | buscar en HELP_VIDEUS |
| Animation for this Page<br>NO ANIMATION FOR THIS PAGE                                                                                                    | -                     |
| Picture for this Page     Picture for this Page     Picture for this Page     Imperiation of the page       NO PICTURE FOR THIS PAGE     Documentos       Imagenes       Música       Vídeos       SISTEMA (C:)                                                                                                    |                       |

PRACTICAL EXERCISES Program Package – Multimedia Resources Management Screen

#### 1.4. Training Test & Exam Program Package

| 1 |                                                                                                    | EDIBON CLASSROOM MANAGER v02.00.00                    | - 0 × |
|---|----------------------------------------------------------------------------------------------------|-------------------------------------------------------|-------|
|   | Users<br>Users<br>Workgroups<br>Contents<br>Contents<br>Contents<br>Settings<br>Settings<br>Settings<br>Copen Help (F1)<br>? | Practical Exercise         Tests         Calculations |       |
|   | Exit                                                                                                    |                                                       |       |

The Training Test & Exam Program Package includes the following modules:

- 1.4.1. Addition, Deletion, Viewing and Editing of Training Tests and Exams. These features provide the Instructor total control to configure any Training Test and Exam.
- 1.4.2. Test Errors & Warnings Checker, providing additional help and tips during the Test creation/edition process.
- 1.4.3. Multi-Choice and Numeric Result Questions, aided by Multimedia Resources to evaluate the knowledge acquired by the users in a more versatile way.

| 2               | EDIBON CLASSROOM MANAGER - Test Creator                                                                                                |
|-----------------|----------------------------------------------------------------------------------------------------|
| edibon          | New Test Open Test Remove Test Save Test Open Help (F1)                                                                                |
| Prev Question   | Number of Questions     5       Current Question     Question Explanation       Question Type     MULTICHOICE BOOLEAN                  |
| Next Question   | Question 4     Question Score       Question 4     10       Find the mistake.     10                                                   |
| Remove Question | Power<br>Supply<br>Question Video Name<br>NO VIDEO<br>Question Video                                                                   |
| Add Img         | a Grounds are not connected                                                                                                    |
|                 | a     Grounds are not connected       b     Line is connected to neutral terminal.       c     We have suplified the DC circuit badly. |
| Remove Img      |                                                                                                    |
|                 | d Line and neutral are not at the same row                                                                                             |
|                 |                                                                                                    |

TRAINING TEST & EXAM Program Package - Main Screen with Multi-Choice Question

#### 1.4. Training Test & Exam Program Package (continuation)

#### TRAINING TEST & EXAM Program Package – Main Screen with Numeric Result Question

| <b>E</b>               | EDIBON CLASSROOM MANAGER - Test Creator                                                                                                    |
|------------------------|----------------------------------------------------------------------------------------------------|
| edibon                 | New Test Open Test Remove Test Open Help (F1)                                                                                                    |
| Prev Question          | Number of Questions     10       Current Question     Question Explanation       Ouestion Type     NUMERIC RESULT                                                                                               |
| Next Question          | Question Type NUMERIC RESULT<br>edibon Question Score<br>Question 3 10<br>A three-pase induction motor with one pair of poles is supplied with 380V<br>and 50Hz. Velocity of the rotor is measured: 2955 r.p.m. |
| <b>Remove Question</b> | Calculate the compensation factor (%).                                                                                                    |
| 2<br>Add Img           | Teacher Result: 2 1.5 ERROR TOLERANCE (%) 2 0                                                                                                    |
| Remove Img             |                                                                                                    |
|                        |                                                                                                    |

1.4.4. Question and Explanations, aided by Multimedia Resources allowing to explain the answers to the users.

#### TRAINING TEST & EXAM Program Package – Main Screen with Question Explanation

| <b>1</b>      | EDIBON C                                                                                                    | CLASSROOM MANAGER - Test Creator                             | ×                 |
|---------------|----------------------------------------------------------------------------------------------------|--------------------------------------------------------------|-------------------|
| edibon        | New Test Open Test Rem                                                                                                    | sove Test                                                    | Open Help (F1)    |
| Prev Question | Number of Questions 5<br>Current Question Question Explanation                                                                      | Check Test Errors & Warnings                                 | Enlarge Picture   |
| Next Question | In the capacitive sensors, a small voltage is<br>applied in the surface capacitance, resulting<br>in an uniform electrostatic field | DRIVEN                                                       |                   |
|               |                                                                                                    | Explanation Video Name<br>Rechner Sensors.mp4                | Explanation Video |
|               |                                                                                                    | Explanation Video Description                                | Explanation video |
| Remove Img    |                                                                                                    | This video shows an example of capacitive sensor application | <b>^</b>          |

## 1.4. Training Test & Exam Program Package (continuation)

- 1.4.5. Collection of Training Tests and Exams provided by EDIBON for each Unit to allowing to start working from the first day.
- 1.4.6. Multimedia Resources Management. Attach your own Pictures and Videos to each individual Question as well as to its explanation.

| EDIBON CLASSROOM MANAGER - Test Creator                                                                                                    |
|----------------------------------------------------------------------------------------------------|
|                                                                                                    |
|                                                                                                    |
| Image: Number of Questions     5       Current Question     Question       Current Question     Question       Current Question     Question |
| xt Duest 🖻 Test Creator - Video Settings 🗴                                                                                                   |
| Explanation Video for the Question 5           Rechner Sensors.mp4                                                                           |
| d Quest<br>Add/Replace Video                                                                                                    |
| Remove Video                                                                                                    |
| Play Video                                                                                                    |
| Add Ime                                                                                                    |
| Press the F1 key to show the Context Help. n Video Description                                                                               |
| amove Img                                                                                                    |

#### TRAINING TEST & EXAM Program Package – Question Explanation Video

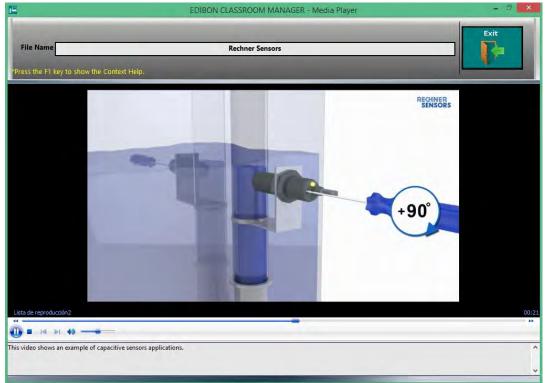

#### 1.5. Calculations Program Package

#### ECM-SOF. EDIBON Classroom Manager Software Application main screen

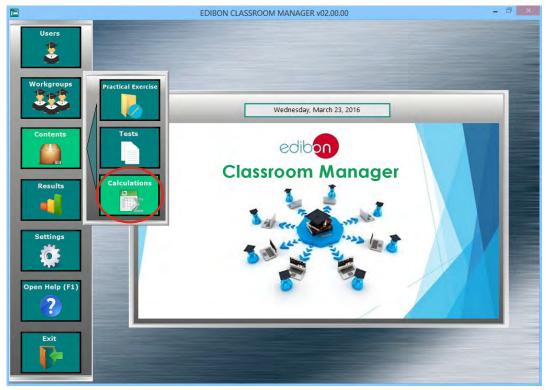

The Calculations Program Package includes the following software package:

#### 1.5.1. Formula Creator Program Package.

The Formula Creator Program Package includes the following modules:

- 1.5.1.1. Formula Viewer. All formulas of all units can be displayed, edited, copied to another unit and removed.
- 1.5.1.2. Several expressions linked to the Practical Exercises of the different Units.

#### EDIBON CLASSROOM MANAGER - Calculations Editor Open Help Exit ? Units & Formulas AREA 01 - PHYSICS AREA 02 - ELECTRONICS AREA 03 - COMMUNICATIO AREA 04 - ELECTRICITY AEL-AD15A PRESSURE HARMONIC OSCILLAT DAMPED FUNCTION ACTIVE WER **Edit Formula** AEL-AD22 ELECTRIC POWER EXPONENTIAL FUNCT ∑(x+y\* $P = U_F \cdot I_F \cdot \cos\varphi$ SURFACE AEL-AD23 AEL-AD24 AEL-AD28A AEL-AD30 AEL-AD3A AEL-AD3A\_COPY AEL-AD40 AEL-AD6A uplicate Formu $\sum (x+y)^2$ AEL-AD0A AEL-AD9A AEL-CM4 AEL-IMSU Remove Formul AFL-IMSU COPY Σ(x+y) AREA 05 - ENERGY AREA 06 - MECHATRONICS

#### FORMULA CREATOR Program Package - Formula Viewer screen

## 1.5. Calculations Program Package (continuation)

- 1.5.1. Formula Creator Program Package (continuation)
  - 1.5.1.3. **Formula Editor** for Practical Exercise of the different Units. This feature allows to create new formulas and to edit the existing ones.
  - 1.5.1.4. Unit and Parameter Viewer to add/edit/remove all the parameters (variables & constants) of a formula.

|                           |                 | FORMULA C               | CREATOR   | Program Package - Formula Editor screer | n (I)       |          |
|---------------------------|-----------------|-------------------------|-----------|-----------------------------------------|-------------|----------|
|                           |                 | EDI                     | BON CLASS | ROOM MANAGER - Calculations Editor      |             |          |
|                           |                 |                         |           |                                         | Open Help   | it<br>}= |
| Name Units<br>P W<br>VF V | Value<br>-<br>- | Type  Variable Variable |           | nit Name Teacher<br>KEL-AD15A formula   | Formula Nam |          |
| Edit                      | parameter       | Variable<br>Constant    |           | P=VF*IF*cos(PHASE)                      |             | rt v     |

- 1.5.1.5. Formula Preview.
- 1.5.1.6. Formula Tester. Every Formula can be tested by using the Spreadsheet & Formulas Package.
- 1.5.1.7. Auxiliary Formula Picture automatically generated by the software or manually added by the Instructor.

FORMULA CREATOR Program Package- Formula Editor screen (II)

| C                         | hoose or Enter Path of | File                  |                   | ×       | ons Editor              | ×           |
|---------------------------|------------------------|-----------------------|-------------------|---------|-------------------------|-------------|
| 🕞 🎯 – 🛧 🔳 Escritorio 🕨    | v (                    | 5 Buscar en Escrito   | orio              | P       | Open Help               | Exit        |
| Organizar 👻 Nueva carpeta |                        |                       | 9 · 🗇             | 0       | ?                       |             |
| Favoritos                 | ADMINISTRATOR          |                       |                   | ^       |                         |             |
| 🖫 Sitios recientes 🛛 🚺    | Este equipo            |                       |                   |         | Teacher Fo              | rmula Name  |
| Este equipo               | Bibliotecas            |                       |                   |         | 1                       | CTIVE POWER |
| Documentos                | Red                    |                       |                   |         |                         | Add Img     |
| Vídeos                    | 2013_OCTOBER_2ND       |                       |                   | ~       |                         | Remove Img  |
| Nombre:                   |                        | Custom Pattern     OK | (*.jpg)<br>Cancel | →<br>ar | $I_F \cdot cos \varphi$ |             |
| Add paramete              | er                     |                       |                   | ñ       | $T_F \cos \psi$         |             |
| Edit paramete             | er                     |                       |                   |         |                         |             |
|                           |                        |                       |                   |         |                         | Return      |
| Remove parame             | eter                   |                       |                   |         |                         |             |
|                           |                        |                       |                   |         |                         |             |

#### 1.6. Results & Statistics Program Package

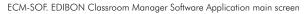

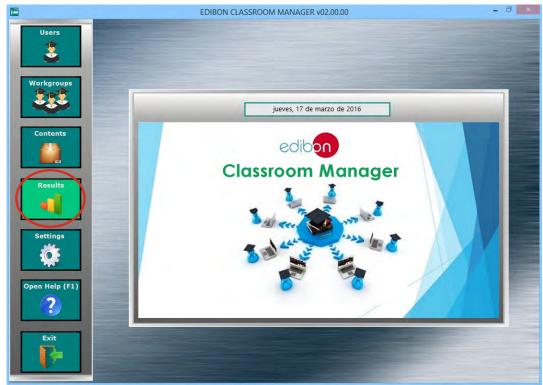

The Results & Statistics Program Package includes the following software package:

#### 1.6.1. Reports & Results Management Program Package.

The Formula Creator Program Package includes the following modules:

- 1.6.1.1. Detailed Result sorted by Workgroups, by Work-Units, by Tasks and by Users. These results are presented in a summary table format.
- 1.6.1.2. Viewing and deletion of specific Results. The Instructor is able to open a specific result to view it into detail as well as to remove the ones he/she considers.

| WORKG       | ROUP<br>FAULT WORKGROUP                                                                                 |                                                             | AEL-AD15A                                                            | TASK                                                                    | 2 AEL-AD15A                                              | STU                                             | DENT E-MAIL<br>ALL STUDEN                      | ITS -                                  |
|-------------|----------------------------------------------------------------------------------------------------|-------------------------------------------------------------|----------------------------------------------------------------------|-------------------------------------------------------------------------|----------------------------------------------------------|-------------------------------------------------|------------------------------------------------|----------------------------------------|
| TACKCU      |                                                                                                    |                                                             |                                                                      |                                                                         |                                                          |                                                 |                                                |                                        |
| TASK SU     | MMARY TASK-STUE                                                                                         | DENT MEAN SCORE PLO                                         | TASK HISTOGRA                                                        | M STUDENT SUMA                                                          | ARY STUDENT                                              | TEST-SCORE PLO                                  | T STUDENT H                                    | ISTOGRAM                               |
| ASK SUM     |                                                                                                    | WORKGROUP                                                   | UNIT/TA SK                                                           | DATE & HOUR                                                             | RESULT NAME                                              | RESULT TYPE R                                   |                                                | SCORE (%)                              |
| 0<br>0<br>1 | andrew@edibon.com<br>andrew@edibon.com<br>andrew@edibon.com<br>richard@edibon.com<br>richard@edibon.com | DEFAULT WORKGROUF<br>DEFAULT WORKGROUF<br>DEFAULT WORKGROUF | -AD15A/TASK 2 AEL-AU<br>-AD15A/TASK 2 AEL-AU<br>-AD15A/TASK 2 AEL-AU | 0 10:58:35 08/03/2015<br>0 10:58:56 08/03/2015<br>0 17:40:08 04/03/2015 | 1_PE_n1-2_AEL-AD<br>1_PE_n1-2_AEL-AD<br>1_PE_n1-2_AEL-AD | Training Test<br>Training Test<br>Training Test | 0 of 5<br>0 of 5<br>2 of 5<br>0 of 5<br>2 of 5 | 0,00<br>0,00<br>40,00<br>0,00<br>40,00 |
| 1<br>1<br>1 | richard@edibon.com<br>richard@edibon.com<br>richard@edibon.com<br>richard@edibon.com                    | DEFAULT WORKGROUF<br>DEFAULT WORKGROUF                      | -AD15A/TASK 2 AEL-AL<br>-AD15A/TASK 2 AEL-AL                         | 0 11:11:35 08/03/2015<br>0 11:15:57 08/03/2015                          | 1_PE_n1-2_AEL-AD<br>1_PE_n1-2_AEL-AD                     | Training Test<br>Training Test                  | 2 of 5<br>2 of 5<br>0 of 5<br>5 of 5           | 40,00<br>40,00<br>0,00<br>100,00       |
|             |                                                                                                    |                                                             |                                                                      |                                                                         |                                                          |                                                 |                                                |                                        |
|             |                                                                                                    |                                                             |                                                                      |                                                                         |                                                          |                                                 |                                                |                                        |

REPORTS & RESULTS MANAGEMENT Program Package - Main Screen

#### 1.6. Results & Statistics Program Package (continuation)

#### 1.6.1. Reports & Results Management Program Package (continuation)

1.6.1.3. **Result Statistics:** Some statistics such as **Mean Scores** and **Standard Deviations** as well as representations such as **Histograms** are shown.

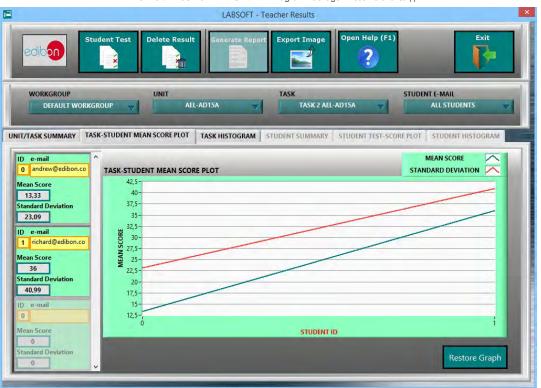

#### REPORTS & RESULTS MANAGEMENT Program Package - Result Statistics (I)

#### REPORTS & RESULTS MANAGEMENT Program Package - Result Statistics (II)

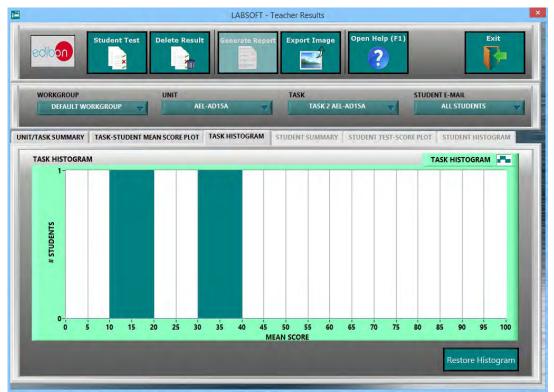

## 1.6. Results & Statistics Program Package (continuation)

- 1.6.1. Reports & Results Management Program Package (continuation)
  - 1.6.1.4. Detailed User Progression: Spreadsheet, Graphics & Text.

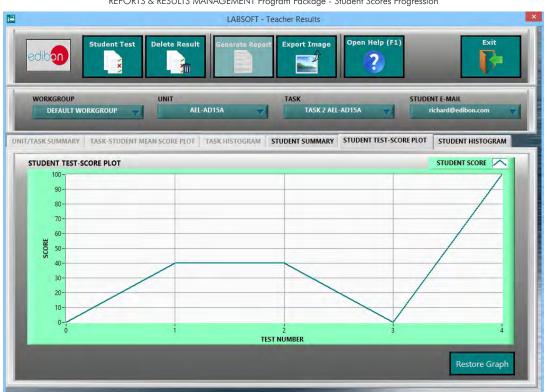

## REPORTS & RESULTS MANAGEMENT Program Package - Student Scores Progression

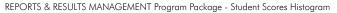

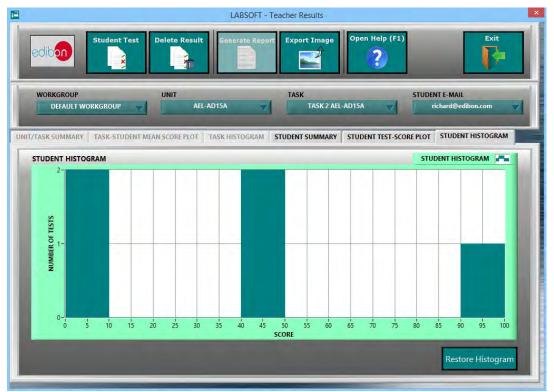

#### 1.6. Results & Statistics Program Package (continuation)

#### 1.6.1. Reports & Results Management Program Package (continuation)

1.6.1.5. Detailed Test Results: Specific results can be opened to generate a detailed view of the Questions with the chosen answers in contrast with the correct answers, the obtained marks and Explanations for each individual question.

| dibon                                                                                                    | TEACHER RESULTS - Results Viewer       Open Help (F1)     Exit       DEFAULT WORKGROUP     AEL-CM4     EXAM_AEL-CM4(1)                                                                                                    |
|----------------------------------------------------------------------------------------------------|----------------------------------------------------------------------------------------------------|
| eacher Name<br>EDIBON INSTRUC                                                                                                    | Student Name         # of Questions         Right Questions         Score(%)         Test Hour & Date           TOR         andrew@edibon.com         10         3         30         16:09:52 04/03/2016         EXAM                                                                                                    |
| Question 1 ^<br>Question 2<br>Question 3<br>Question 4<br>Question 5<br>Question 7<br>Question 7<br>Question 8<br>Question 9<br>Question 10 | Current Question       Question Explanation       Enlarge Picture         Colored       Question Score       Question Score       Image Picture         Question       Question Score       10         In this exercise the student must design a control circuit with a capacitive touch push-button and a barrier photoelectric sensor.       10         The capacitive touch push-button will open the sliding door of an elevator and the barrier photoelectric sensor detects a person passes into the elevator. When the barrier photoelectric sensor detects a person passes to ato the sliding door rhas the olimit switches, one of them is used to stop the sliding door has two limit switches, one of them is used to stop the sliding door when it is opened (Switch A) and the other one is used to stop the sliding door when it is opened (Switch A) and the other one is used to stop the sliding door when it is opened (Switch A) and the other one is used to stop the sliding door when it is opened (Switch A) and the other one is used to stop the sliding door when it is opened (Switch B).       Question Video Name       Question Video |
|                                                                                                    | a CIRCUIT A<br>b CIRCUIT B<br>crincuit B                                                                                                    |

#### REPORTS & RESULTS MANAGEMENT Program Package - Detailed Test Result (II): Answers & Marks

| nedibon                                                                                                    | Workgroup Unit Exercise Open Help (<br>DEFAULT WORKGROUP AEL-CM4 EXAM_AEL-CM4(1)                                                                                                    | (F1) Exit      |
|----------------------------------------------------------------------------------------------------|----------------------------------------------------------------------------------------------------|----------------|
| eacher Name<br>EDIBON INSTRUC                                                                                                    | Student Name         # of Questions         Right Questions         Score(%)         Test Hour & Date           TOR         andrew@edibon.com         10         3         30         16:09:52 04/03/2016 | EXAM           |
| Question 1 ^<br>Question 2<br>Question 3<br>Question 4<br>Question 5<br>Question 6<br>Question 7<br>Question 8<br>Question 9<br>Question 10 | Question Score<br>question Question 6 (Wrong)                                                                                                    | Question Video |
|                                                                                                    | a CIRCUIT A                                                                                                    | ssen Answer(s) |

#### 1.6. Results & Statistics Program Package (continuation)

#### 1.6.1. Reports & Results Management Program Package (continuation)

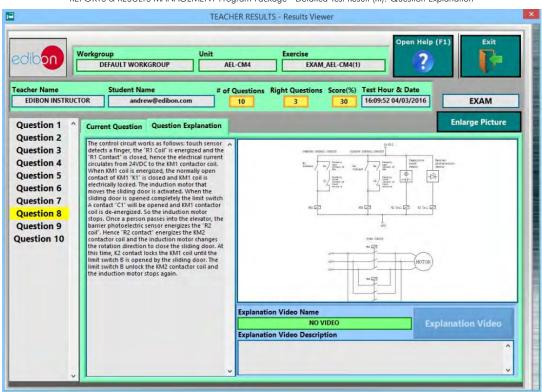

REPORTS & RESULTS MANAGEMENT Program Package - Detailed Test Result (III): Question Explanation

#### 1.6. Results & Statistics Program Package (continuation)

#### 1.6.1. Reports & Results Management Program Package (continuation)

1.6.1.6. **Printable Reports** allowing to display summary tables graphs and that can be exported to HTML formatted tables and JPEG Images.

REPORTS & RESULTS MANAGEMENT Program Package - Printable Reports (I): HTML

|             |                       |                      |                         |                   |                                  |                |                    | លំដ          |
|-------------|-----------------------|----------------------|-------------------------|-------------------|----------------------------------|----------------|--------------------|--------------|
| di          | han                   |                      |                         |                   |                                  |                |                    |              |
|             |                       |                      |                         |                   |                                  |                |                    |              |
| UDE         | ENT RESUL             | TS REPOR             | Т                       |                   |                                  |                |                    |              |
| 1           | DATE                  | WORKGROUP            | UNIT                    | TASK              | STUDENT/S                        |                |                    |              |
| tes, 8 de n | narzo de 2016 - 11:24 | DEFAULT WORKGROU     | P AEL-AD15A             | TASK 2 AEL-AD15A  | richard@edibon.com               |                |                    |              |
| SULT<br>ID  | E-MAIL                | WORKGROUP            | UNIT/TA                 | SK DATE &<br>HOUR | RESULT NAME                      | RESULT<br>TYPE | RIGHT<br>QUESTIONS | SCORE<br>(%) |
| 0           | richard@edibon.com    | DEFAULT<br>WORKGROUP | AEL-AD15A/T<br>AEL-AD15 |                   | TEST_n1_PE_n1-2_AEL-<br>AD15A(1) | Training Test  | 0 of 5             | 0,00         |
| 1           | richard@edibon.com    | DEFAULT<br>WORKGROUP | AEL-AD15A/T<br>AEL-AD15 |                   | TEST_n1_PE_n1-2_AEL-<br>AD15A(2) | Training Test  | 2 of 5             | 40,00        |
| 2           | richard@edibon.com    | DEFAULT<br>WORKGROUP | AEL-AD15A/T<br>AEL-AD15 |                   | TEST_n1_PE_n1-2_AEL-<br>AD15A(3) | Training Test  | 2 of 5             | 40,00        |
| 3           | richard@edibon.com    | DEFAULT<br>WORKGROUP | AEL-AD15A/T<br>AEL-AD15 |                   | TEST_n1_PE_n1-2_AEL-<br>AD15A(4) | Training Test  | 0 of 5             | 0,00         |
| 4           | richard@edibon.com    | DEFAULT<br>WORKGROUP | AEL-AD15A/T<br>AEL-AD15 |                   | TEST_n1_PE_n1-2_AEL-<br>AD15A(5) | Training Test  | 5 of 5             | 100,00       |
|             |                       |                      |                         |                   |                                  |                |                    |              |

#### REPORTS & RESULTS MANAGEMENT Program Package - Printable Reports (II): JPEG Picture

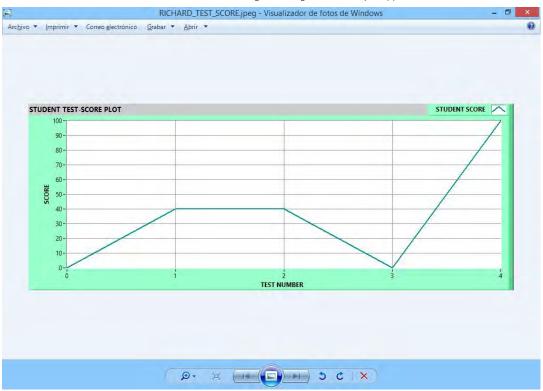

v

#### 1.7. Options & Tools Program Package

|  | ECM-SOF. EDIBON | Classroom | Manager | Software | Application | main | screer |
|--|-----------------|-----------|---------|----------|-------------|------|--------|
|--|-----------------|-----------|---------|----------|-------------|------|--------|

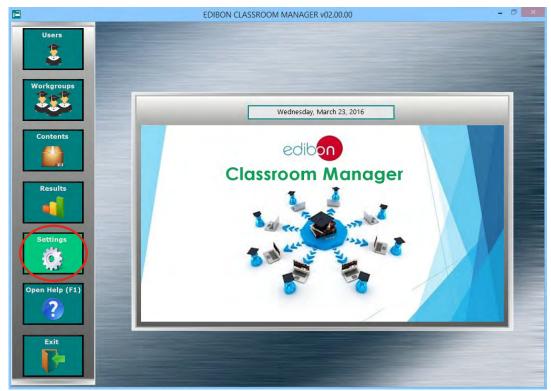

The Options & Tools Program Package includes the following modules:

- 1.7.1. Easy and Secure Connection between Manager and Users in a quick, easy and reliable way.
- 1.7.2. Self-Registration for users. The instructor can enable/disable this feature, which allows the students to register by themselves in the User Data Base.
- 1.7.3. Data Base Backups, to keep a copy of the Workgroups Data Base factory and last session status.
- 1.7.4. Restore Default Settings, to reset the Workgroups Data Base to its factory status without needing to reinstall the software again.

| 12                                                                                                  | EDIBON CLASSROOM MANAGER v02.00.00                                      | - 🗇 🗙 |
|----------------------------------------------------------------------------------------------------|-------------------------------------------------------------------------|-------|
| Users<br>S<br>Workgroups<br>S<br>Contents                                                           | EDIBON CLASSROOM MANAGER - Settings                                     |       |
| Results<br>a<br>Settings<br>a<br>b<br>c<br>c<br>c<br>c<br>c<br>c<br>c<br>c<br>c<br>c<br>c<br>c<br>c | Recover Last Session Workgroups File<br>Recover Factory Workgroups File |       |
| Open Help (F1)                                                                                      | Restore Default Settings                                                |       |

**OPTIONS & TOOLS Program Package screen** 

## 1.8. Context Help Program Package

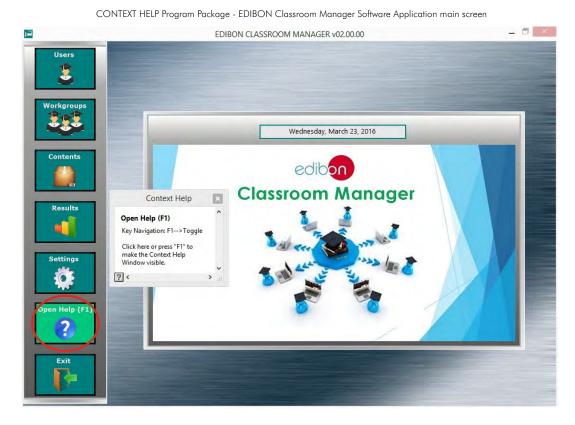

The Context Help Program Package includes the following modules:

- 1.8.1. Floating Window for the Context Help. This window displays short explanations of the functionalities that any control or indicator can perform.
- 1.8.2. Enable and Disable Help. You can activate/deactivate the Context Help window at any moment.
- 1.8.3. Available anytime and anywhere.

#### CONTEXT HELP Program Package screen

| 3                                          | EDIBON CLASSROOM MANAGER - Practical Exercise Editor                                                                                                    |                                                                                       |         |
|--------------------------------------------|----------------------------------------------------------------------------------------------------|---------------------------------------------------------------------------------------|---------|
| Area & Unit<br>AREA 04 - ELECTRIC<br>ADISA | ITY - AEL-                                                                                                    | Open Help (F                                                                          | 1) Exit |
| UNIT PRACTICAL EXERCISES MANUAL INDEX      | Context Help                                                                                                    |                                                                                       |         |
| Section                                    | Page Resources Manager<br>ADD/REPLACE/REMOVE RESOURCES to the page currently displayed.*<br>*Resources that can be linked to a page: VIDEOS, AUDIOS, ANIMATIONS, PICTURES.<br>No more than one resource of each type by page.                                                                                                    | /83                                                                                   | Page 1  |
| Vext Page<br>Zoom In                       | 7.1                                                                                                    |                                                                                       |         |
| Zoom Out                                   | 7.1.1         Introduction           7.1.2         Some practical secretices possibilities           7.2         DESCRIPTION OF THE MODULES           7.2.1         N-ALIO2: DOMESTIC MAIN FOWER SUPPLY           7.2.2         N-ALIO2: DOMESTIC MAIN FOWER SUPPLY           7.2.1         N-ALIO2: DOMESTIC MAIN FOWER SUPPLY           7.2.2         N-ALIO2: DOMESTIC MAIN FOWER SUPPLY           7.2.3         N-LAM16: HALOGEN LANP           7.2.4         NSEL03: THREP FLOT LIGHTS MODULE           7.2.5         NSENN4: DDUCTIVE SENSOR TYPE PAP.           7.2.6         NSENN4: DDUCTIVE PROXIMITY SENSOR           7.2.7         NSENN9: DDUCTIVE PROVIMITY SENSOR           7.2.8         NSENN6: RADUCTIVE PROVIMITY SENSOR                                                                                                    | 3<br>4<br>4<br>9<br>10<br>11<br>11<br>13<br>15                                        |         |
| Appendix                                   | 7.3         THEORY.           73.1         Sensors           7.4         LABORATORY PRACTICAL EXERCISES           7.4.1         Previous considerations and precautions           7.4.2         Practical esserties 1: Checking the N-ALI02 power supply           7.4.3         Practical esserties 1: Checking the N-ALI02 power supply           7.4.4         Practical esserties 1: Checking the N-SEN04 PNP Type Cylindrical Inductive           7.4.5         Practical esserties 1: Checking the N-SEN04 PNP Type Cylindrical Inductive           7.4.6         Practical esserties 1: Checking the N-SEN04 PNP Type Cylindrical Inductive Program           7.4.6         Practical esserties 1: Checking the N-SEN04 PNP Type Cylindrical Inductive Program           7.4.6         Practical esserties 1: Checking the N-SEN04 PNP Type Cylindrical Inductive Program           7.4.6         Practical esserties 1: Checking the N-SEN04 PNP Type Cylindrical Inductive Program           7.4.7         Practical esserties 1: Checking the N-SEN04 PNP Type Cylindrical Inductive Program           7.4.7         Practical esserties 5: Checking the N-SEN04 PNP Type Expension PMP Type Cylindrical Inductive Program | 20<br>65<br>66<br>68<br>Proximity Sensor 70<br>mity Sensor 73<br>70<br>mity Sensor 73 |         |

## Student Software

## 2. ESL-SOF. EDIBON STUDENT LABSOFT SOFTWARE APPLICATION

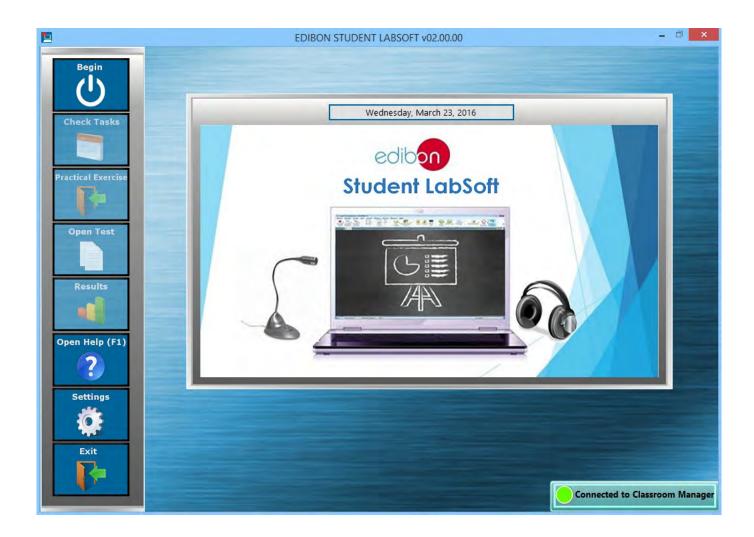

ESL-SOF. EDIBON Student LabSoft Software Application includes the following Software Package:

- 2.1. Users Program Package.
- 2.2. Workgroups & Tasks Program Package.
- 2.3. Practical Exercises Program Package.
- 2.4. Training Test & Exam Program Package.
- 2.5. Calculations Program Package.
- 2.6. Results & Statistics Program Package.
- 2.7. Options & Tools Program Package.
- 2.8. Context Help Program Package.
- 2.9. Operating Modes: LOCAL and LAN Program Package.

#### 2.1. Users Program Package

#### ESL-SOF. EDIBON Student LabSoft Software Application main screen

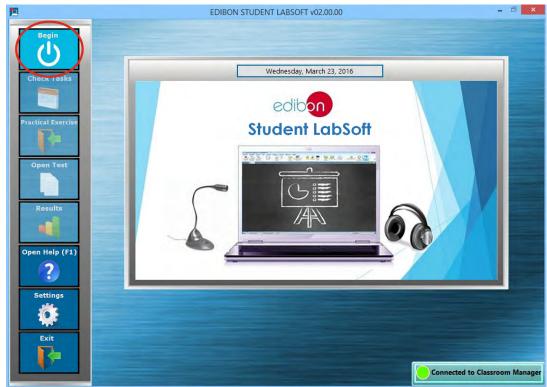

The Users Program Package includes the following modules:

2.1.1. User Self Logging for Multiple Users. One or more users can log themselves at the same time and in the same computer, allowing them to work individually or in groups.

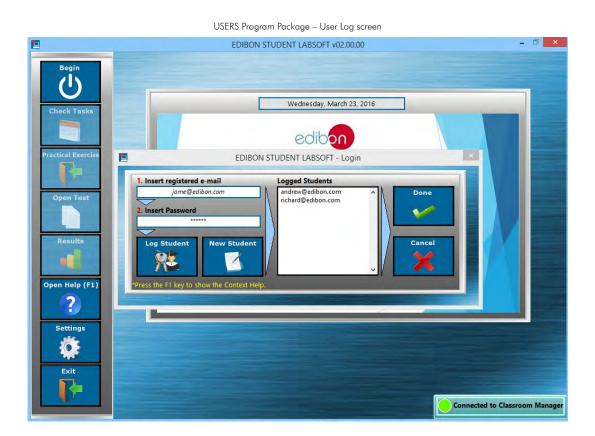

## 2.1. Users Program Package (continuation)

2.1.2. User Self Register. One or more users can register their own user in the same computer.

|                                                                                    |                                                                                                    | EDIBON STUDENT LABSO                     | DFT v02.00.00               |          | - 🗆 🗙                          |
|------------------------------------------------------------------------------------|----------------------------------------------------------------------------------------------------|------------------------------------------|-----------------------------|----------|--------------------------------|
| Begin<br>U<br>Check Tasks                                                          | New User Datasheet                                                                                                    | EDIBON STUDENT LABSOFT                   | - User Registry<br>Birth Da | ate      |                                |
| Practical Exercise<br>Open Test<br>Den Test<br>Copen Help (F1)<br>Settings<br>Exit | First Name *<br>richard<br>Address<br>1425 W 12 AVE<br>State<br>FLORIDA<br>Email *<br>richard@edibon.com<br>Password *<br>***** | Adams Zip Code 33135 Confirm Passv ***** | City<br>Miami<br>Phone      |          |                                |
|                                                                                    |                                                                                                    |                                          |                             | <u> </u> | Connected to Classroom Manager |

USERS Program Package – User Registry screen

#### 2.2. Workgroups & Tasks Program Package

#### ESL-SOF. EDIBON Student LabSoft Software Application main screen

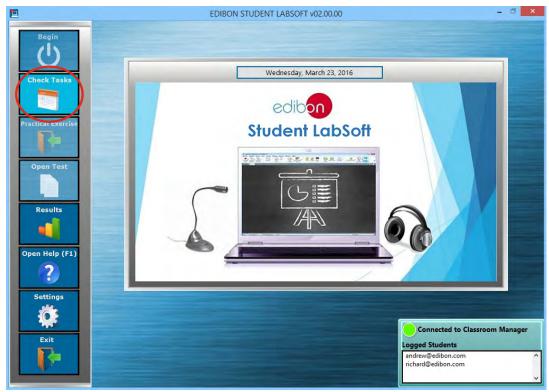

The Workgroups & Tasks Program Package includes the following modules:

- 2.2.1. Scheduled Tasks Selection, with specific information about the contents of each individual task, for each Workgroup and Unit, in a summary table format.
- 2.2.2. Multi-User Scheduled Task Progression Status, in a summary table format. This second table allowing to gather the state of realization of the jobs assigned to a specific task for each logged user.

| DEFAULT WOF                                                              |                                                     | UNIT<br>AEL-AD15A                                                         | •                                                                                |             |                                                            | edibor        |
|--------------------------------------------------------------------------|-----------------------------------------------------|---------------------------------------------------------------------------|----------------------------------------------------------------------------------|-------------|------------------------------------------------------------|---------------|
| TASK NAME                                                                | START DATE                                          | END DATE                                                                  | PRACTICAL EXERC                                                                  | ISE         | TRAINING TEST                                              | EXAM          |
| TASK 1 AEL-AD15A                                                         | 00:00:00 - 29/02/2016                               | 00:00:00 - 30/12/2099                                                     | Checking the N-ALI02 por<br>Estimated Time: 01:1                                 |             | -                                                          |               |
| TASK 2 AEL-AD15A                                                         | - AD15A 00:00:00 - 29/02/2016 00:00:00 - 30/12/2099 |                                                                           | Checking the N-ALI03 AC auxilia<br>Estimated Time: 01:1                          |             | TEST_n1_PE_n1-2_AEL-A<br>Test Time: 00:00:0<br>Attempts: 5 |               |
| TASK 3 AEL-AD15A                                                         | 00:00:00 - 29/02/2016                               | 00:00:00 - 30/12/2099                                                     | Checking the N-SEN04 Cylindrical Inductive Proximity<br>Estimated Time: 01:00:00 |             |                                                            | 1             |
| TASK 4 AEL-AD15A                                                         | 00:00:00 - 29/02/2016                               | 00:00:00 - 30/12/2099                                                     | Checking the N-SEN14 AC Cylindrical Capacitive Pros<br>Estimated Time: 01:00:00  |             | TEST_n2_PE_n3-4_AEL-A<br>Test Time: 00:00:0<br>Attempts: 5 |               |
|                                                                          |                                                     | k not done for all<br>logged students.                                    | Some logged students Task Done f<br>have done this Task. logged st               |             |                                                            | elected Task. |
|                                                                          |                                                     | 33                                                                        | have done this rask.                                                             | logged sti  |                                                            | _             |
| SELECTED TASK<br>TASK 1 AEL<br>E-MAIL<br>richard@edibon<br>andrew@edibon | .com E                                              | CTICAL EXERCISE STA<br>dedicated Time: 00:0000<br>tedicated Time: 00:0000 | NTUS TRAINING                                                                    | TEST STATUS |                                                            | XAM STATUS    |

#### WORKGROUPS & TASKS Program Package – Scheduled Tasks screen

#### 2.2. Workgroups & Tasks Program Package (continuation)

2.2.3. User Current Task Status Indicator allows to displays the state of realization of the selected task for each logged user and is available during the whole session.

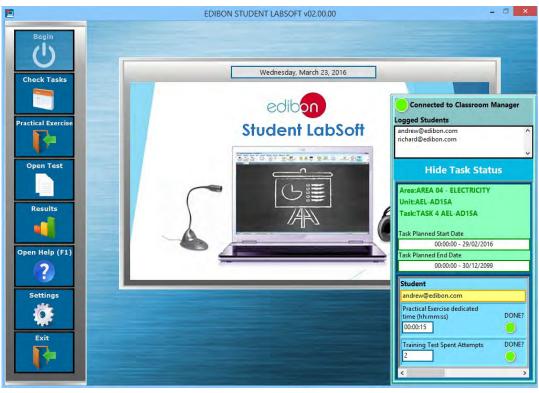

## 2.2. Workgroups & Tasks Program Package (continuation)

Example of applications for:

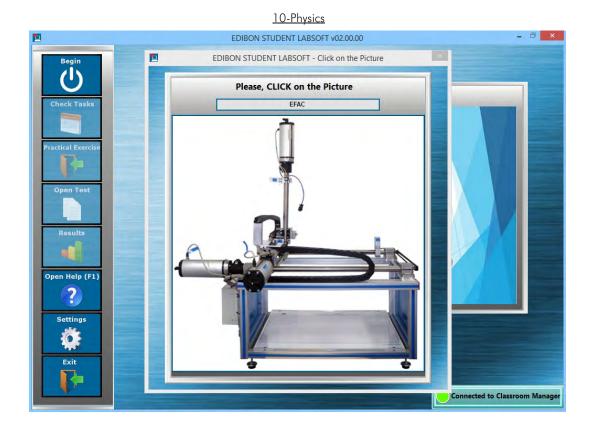

#### 20-Electronics

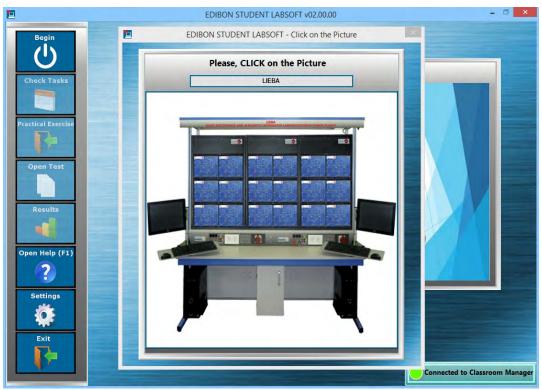

#### 2.2. Workgroups & Tasks Program Package (continuation)

Example of applications for: (continuation)

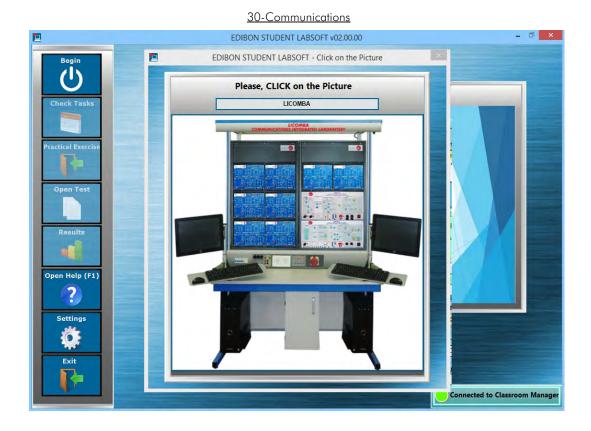

#### 40-Electricity

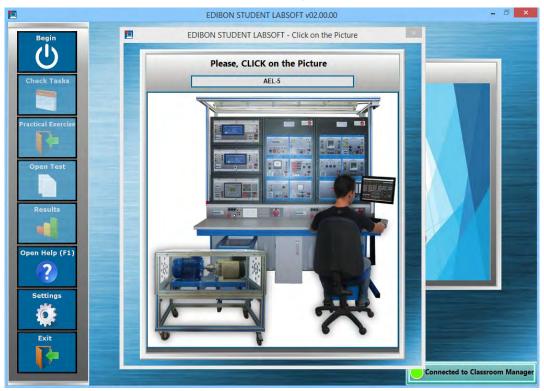

#### 2.2. Workgroups & Tasks Program Package (continuation)

Example of applications for: (continuation)

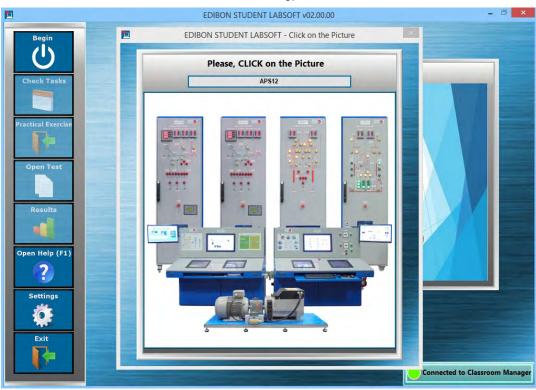

#### 60-Mechatronics

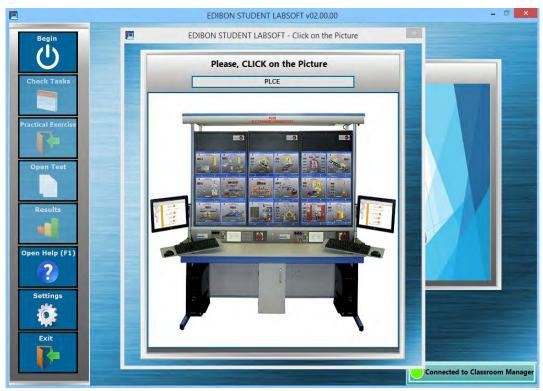

# <u>50-Energy</u>

#### 2.2. Workgroups & Tasks Program Package (continuation)

Example of applications for: (continuation)

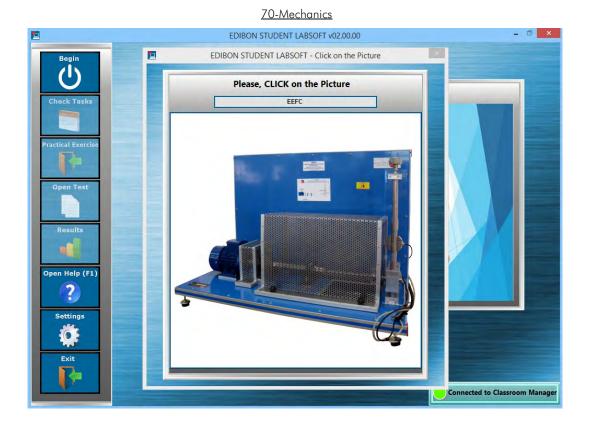

### 80-Fluid Mechanics

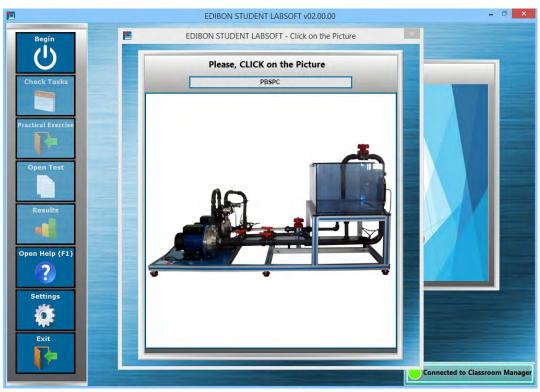

#### 2.2. Workgroups & Tasks Program Package (continuation)

Example of applications for: (continuation)

# EDIBON STUDENT LABSOFT v02.00.00 - 🗇 🗙 EDIBON STUDENT LABSOFT - Click on the Picture () Please, CLICK on the Picture eck Tasks TAAC actical Exerci Results Open Help (F1) ? Settings 0 Exit Connected to Classroom Manager

## 90-Thermodynamics & Thermotechnics

#### 100-Process Control

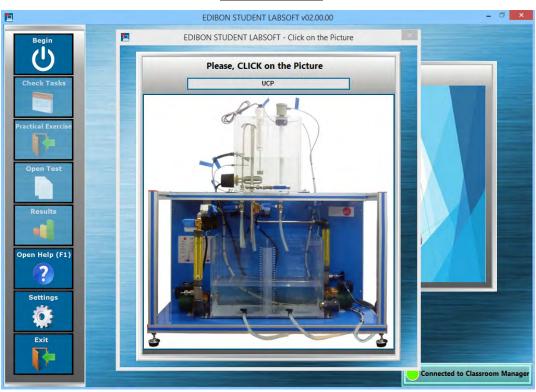

#### 2.2. Workgroups & Tasks Program Package (continuation)

Example of applications for: (continuation)

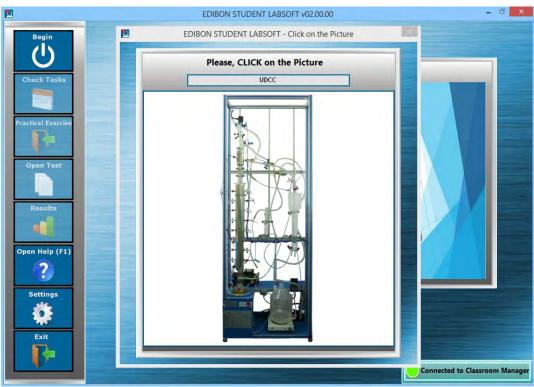

#### 120-Food & Water Technologies

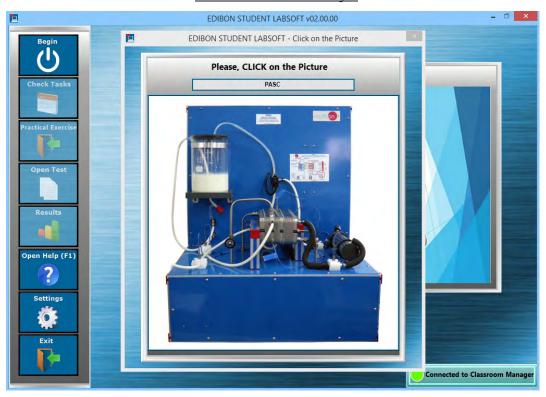

## 110-Chemical Engineering

#### 2.2. Workgroups & Tasks Program Package (continuation)

Example of applications for: (continuation)

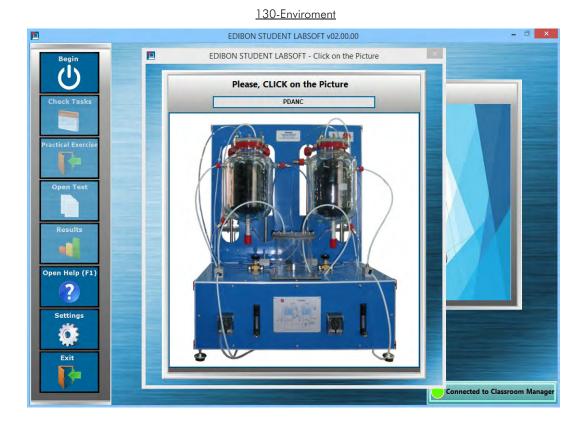

### 140-Biomedical Engineering

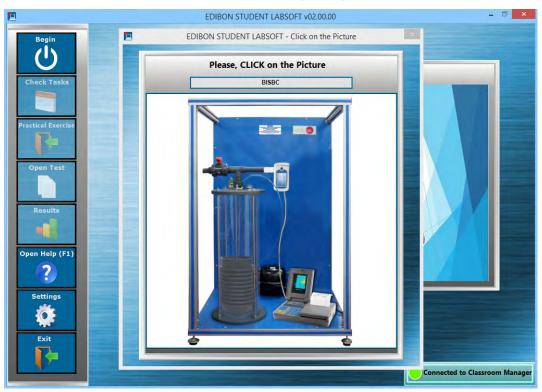

#### 2.3. Practical Exercises Program Package

| ESL-SOF  | <b>FDIBON</b> | Student   | LabSoft | Software | Application   | main | screen  |
|----------|---------------|-----------|---------|----------|---------------|------|---------|
| LOL 001. | LDIDOIN       | 010000111 | Laboon  | Soundie  | , application | mann | 3010011 |

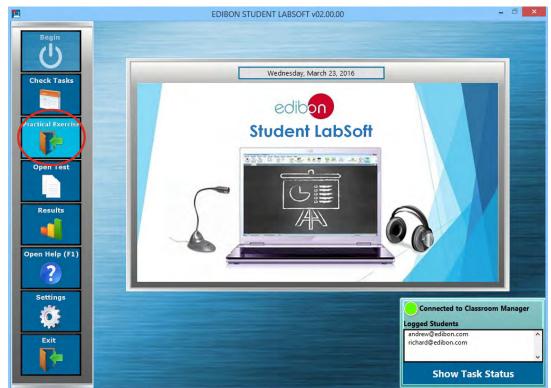

The Practical Exercises Program Package includes the following modules:

- 2.3.1. Practical Exercises Manual in PDF Format.
- 2.3.2. Practical Exercises Manual Navigation Tools to move faster through the manual as well as to focus on some specific sections of it.
- 2.3.3. Windows basic tools shortcuts are included in this software interface: Notepad, Calculator and Web Browser.

|                                                  |                    | EDIBO                                           | N STUDENT LAB                  | SOFI - Practi                                                                              | cal Exercise                  |                    |      |
|--------------------------------------------------|--------------------|-------------------------------------------------|--------------------------------|--------------------------------------------------------------------------------------------|-------------------------------|--------------------|------|
| LABORATORY PRACTIC                               | AL EXERCISES MANUA | a.                                              |                                | TOOLS                                                                                      |                               |                    |      |
| Spreadsheet                                      | Animation          | Play Video                                      | Play Audio                     | Picture                                                                                    | Multimedia Index              | Open Help (F1)     | Exit |
| 1                                                | Workgroup          | 1                                               | Unit P                         | ractical Exerci                                                                            | se                            |                    | Page |
| Previous Page                                    | DEFAULT W          | VORKGROUP                                       | AEL-AD15A                      |                                                                                            | Checking the N-ALI03 AC auxil | liary power supply | 68   |
| Next Page<br>Zoom In<br>Toom Out<br>Current Task |                    | 7.4.3.1 Obje<br>Tł<br>N-ALI03 mo<br>be measured | ective<br>ne objective of this | EL-AD15A<br>hecking the N<br>s practical exer<br>f the voltage a<br>er.<br>ver supply (N-, |                               | g mode of the      |      |
|                                                  |                    | 7.4.3.3 Proc                                    | cedure                         |                                                                                            |                               |                    |      |

#### PRACTICAL EXERCISES Program Package main screen

#### 2.3. Practical Exercises Program Package (continuation)

- 2.3.4. Updatable Multimedia Resources. Every resource added/replaced/removed by the Instructor using EDIBON Classroom Manager will be downloaded once the connection is set.
- 2.3.5. **Multimedia Resources Index:** This section presents a compilation of all the Multimedia Resources (Audio, Videos, Animations and Pictures) which are available for each one of the sections of the Practical Exercises Manual.

### PRACTICAL EXERCISES Program Package – Multimedia Resources Index

|                                                                                                    |                                                                                                    | EDIBON STUDENT LABSOFT - Multimedia Index                                                                                                    | ×                                                                                                    |
|----------------------------------------------------------------------------------------------------|----------------------------------------------------------------------------------------------------|----------------------------------------------------------------------------------------------------|----------------------------------------------------------------------------------------------------|
| Animation                                                                                           | Play Video.                                                                                                    | Play Audio Picture                                                                                                    | en Help (F1)<br><b>Exit</b>                                                                           |
| ediboo                                                                                              | Manual Section                                                                                                    | All Sections                                                                                                    | -                                                                                                    |
| Muttimedia Indee<br>RESOURCE TYPE<br>PICTURE<br>PICTURE<br>PICTURE<br>PICTURE<br>PICTURE<br>PICTURE | RESOURCE NAME<br>AEL-AD15A, P1.jpg<br>AEL-AD15A, P2.jpg<br>AEL-AD15A, P3.jpg<br>AEL-AD15A, P5.jpg<br>AEL-AD15A, P5.jpg<br>AEL-AD15A, P7.jpg<br>AEL-AD15A, P7.jpg | MANUAL SECTION NAME<br>Practical Exercise 1 : Checking the N-ALI02 power supply<br>Practical Exercise 2 : Checking the N-SAU3 AC auxiliary power supply<br>tical Exercise 3 : Checking the N-SEN14 AC cylindrical Conductive Proximity Sensor<br>ical Exercise 5 : Checking the N-SEN29 AC cylindrical Conductive Proximity Sensor Module<br>Practical Exercise 5 : Checking the N-SEN29 AC cylindrical Movement Sensor Module<br>Practical Exercise 5 : Checking the N-SEN29 AC cylindrical modern and the Sensor Module<br>Practical Exercise 5 : Real application of a detection system | PAGE<br>66<br>68<br>70<br>73<br>73<br>78<br>81<br>NIMATION<br>9<br>81<br>PICTURE<br>SELECTED RESOURCE |

#### PRACTICAL EXERCISES Program Package – Picture Viewer

| <b>E</b>                                                                         | EDIBON STUDENT LABSOFT - Picture Viewer | × |
|----------------------------------------------------------------------------------|-----------------------------------------|---|
| File Name                                                                        | AEL-AD15A_P3                            |   |
| Zoom In<br>Ecom Out<br>Coom Out<br>Press the F1 key to<br>show the Context Help. |                                         |   |
| NC                                                                               | D DESCRIPTION FOR THIS PICTURE          | Ŷ |

### 2.4. Training Test & Exam Program Package

| ESL-SOF  | <b>FDIBON</b> | Student   | LabSoft | Software | Application   | main | screen  |
|----------|---------------|-----------|---------|----------|---------------|------|---------|
| LOL 001. | LDIDOIN       | 010000111 | Laboon  | Soundie  | , application | mann | 3010011 |

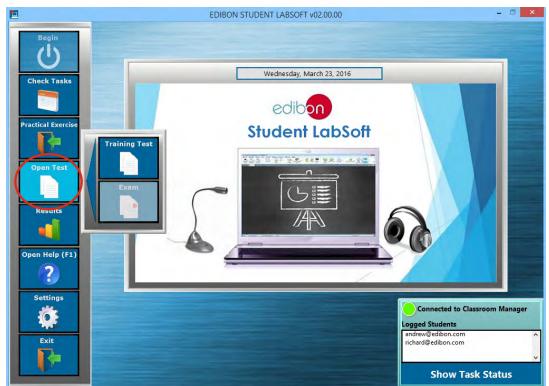

The Training Test & Exam Program Package includes the following modules:

### 2.4.1. Two different Evaluation Methods: Training Test & Exam:

- a) <u>Training test</u>: can be performed several times. They are intended to revise the main concepts shown in the Practical Exercises.
   b) <u>Exam</u>: can be done just once.
- 2.4.2. Multi-Choice and Numeric Result Questions, aided by Multimedia Resources to evaluate the knowledge acquired by the users in a more versatile way.
- 2.4.3. Updatable Contents. Every content added/replaced/removed by the Instructor using EDIBON Classroom Manager will be downloaded once the connection is set.

| EDIBON STUDENT LA                                                                                                    | BSOFT - Test                                                                                                    |                                                                                                    |  |  |  |  |
|----------------------------------------------------------------------------------------------------|----------------------------------------------------------------------------------------------------|----------------------------------------------------------------------------------------------------|--|--|--|--|
| Prev Question         Next Question           Image: Comparison of the second second | Finish Test Oper                                                                                                    | Help (F1)                                                                                                    |  |  |  |  |
| kgroup Unit<br>DEFAULT WORKGROUP AEL-CM4<br>her Name Student e-mails # of<br>EDIBON INSTRUCTOR 0 richard@edibon.com                                                                                                    | Exercise           TEST_n1_PE_n1-2_AEL-CM4           f Questions         Test Time           5         00:30:00         00:29:55                                                                                                    | TRAINING TEST                                                                                                    |  |  |  |  |
| Cuestion Question 1 20 Pesidual current circuit breaker (RCCB) of the N-AU01 module is an electrical wiring te which disconnects a circuit whenever                                                                                                    |                                                                                                    |                                                                                                    |  |  |  |  |
| It detects that a overcurrent appears in a conductor                                                                                                    | NO VIDEO                                                                                                    | Question Video                                                                                                    |  |  |  |  |
| b       It detects that the electric current is not balanced between the energized conductor (line) and the return conductor (neutral)         c       It detects that the electric current is balanced between the energized conductor (line) and the return conductor (neutral)                                                                                                    |                                                                                                    |                                                                                                    |  |  |  |  |
|                                                                                                    | Prev Question       Next Question         Image: Constraint of the second second se | Image: Constraint of the N-ALIOT module is an electrical wiring exhibit disconnects a circuit whenever       Image: Constraint of the N-ALIOT module is an electrical wiring exhibit disconnects a circuit whenever |  |  |  |  |

TRAINING TEST & EXAM Program Package – Multi-Choice Question for a Training Test

#### 2.4. Training Test & Exam Program Package (continuation)

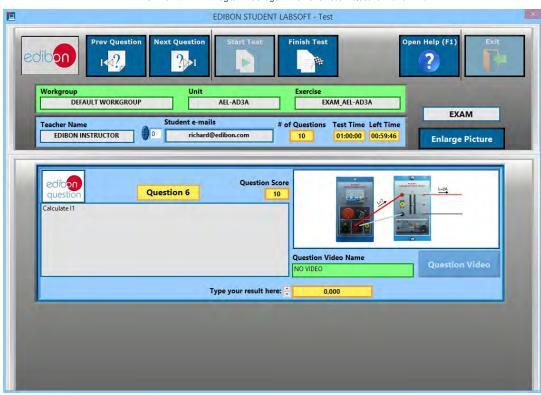

# TRAINING TEST & EXAM Program Package – Numeric Result Question for an Exam

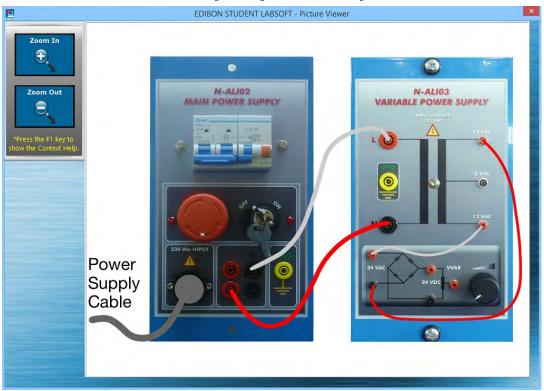

#### TRAINING TEST & EXAM Program Package – Picture Viewer: Enlarged Question Picture

## 2.5. Calculations Program Package

The Calculations Program Package includes the following software package:

## 2.5.1. Spreadsheet & Formulas Program Package.

The Spreadsheet & Formulas Program Package includes the following modules:

- 2.5.1.1. Formula Viewer. All the formulas of a specific unit are displayed and calculations can be done by users.
- 2.5.1.2. **Spreadsheet** for **Input and Output variables** taken from the Expressions and Formulas. Output variables values will be generated each time all the input variables values be introduced.
- 2.5.1.3. **Calculation Records** for further evaluations. The user can keep the introduced values even after exiting this program package, avoiding losing them.

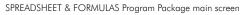

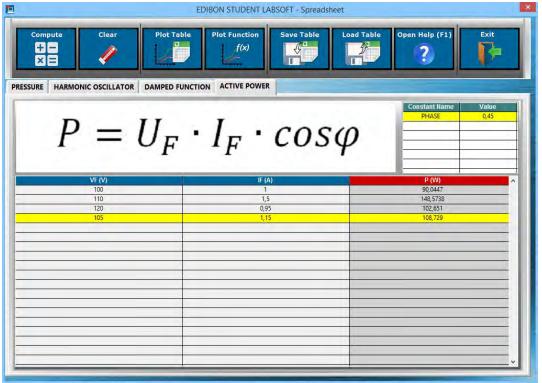

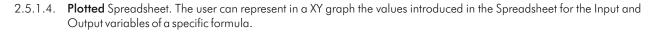

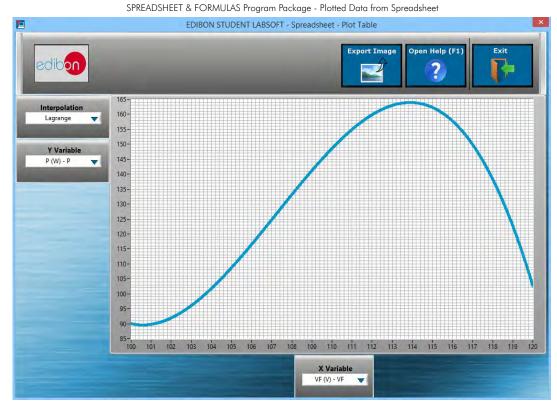

#### 2.5. Calculations Program Package (continuation)

#### 2.5.1. Spreadsheet & Formulas Program Package (continuation)

2.5.1.5. Variety of Interpolation Algorithms representing a finite number of values in a XY graph, several interpolation methods (linear interpolation, cubic Hermite, splines, Lagrange...) are available to get the best approach in each case:
 Linear. - Spline. - Cubic. - Hermite. - Lagrange.

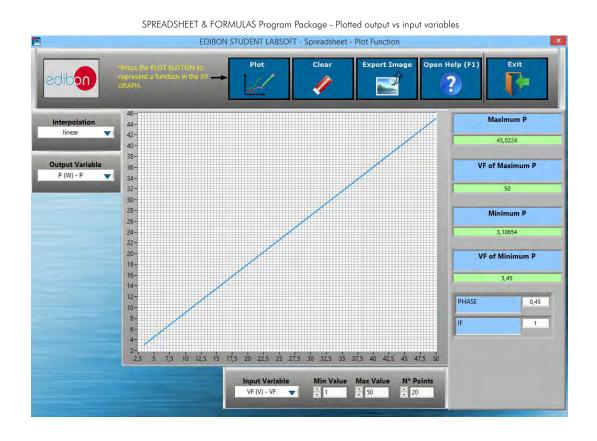

2.5.1.6. Exportable Data. All the graphs generated as well as the values introduced in the Spreadsheet tables can be exported.

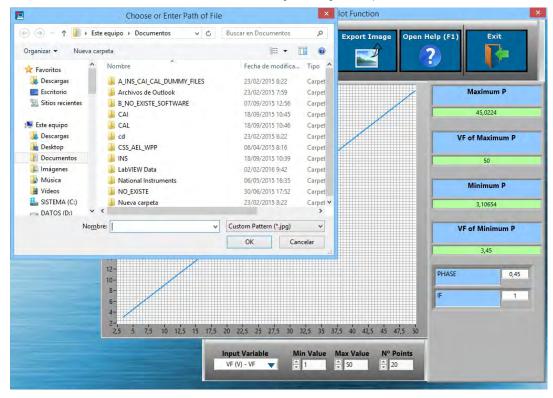

SPREADSHEET & FORMULAS Program Package - Plot Exportation

#### 2.6. Results & Statistics Program Package

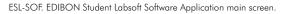

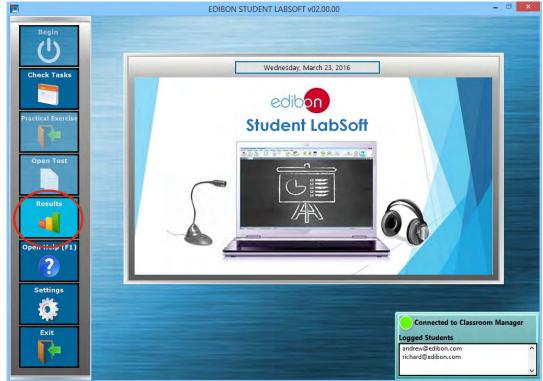

The Results & Statistics Program Package includes the following software package:

# 2.6.1. User Result & Reports Program Package.

The User Result & Reports Program Package includes the following modules:

- 2.6.1.1. Progress Representation: Spreadsheet, Graphic and Text.
- 2.6.1.2. Individual User Results summary table. Compilation of all the results obtained by each particular user.

#### USER RESULT & REPORTS Program Package - Main Screen

| edib<br>Mary                                    | Exercise                                                                                                    | kgroup<br>Unit                                                | DEFAULT<br>AE<br>ALL | @edibon.com<br>WORKGROUP<br>L-AD15A<br>EXERCISES                     | *                                              | View Te                                                                                  | est Generate                                                                                                    | Report                                                                                                    | n Help (F1)                                                                                                    | Exit                                                     |
|-------------------------------------------------|----------------------------------------------------------------------------------------------------|---------------------------------------------------------------|----------------------|----------------------------------------------------------------------|------------------------------------------------|------------------------------------------------------------------------------------------|----------------------------------------------------------------------------------------------------|----------------------------------------------------------------------------------------------------|----------------------------------------------------------------------------------------------------|----------------------------------------------------------|
| TUDENT<br>TEST ID<br>0<br>1<br>2<br>3<br>4<br>5 | SUMMARY<br>E-MAIL<br>richard@edibon.com<br>richard@edibon.com<br>richard@edibon.com<br>richard@edibon.com<br>richard@edibon.com | DEFAULT W<br>DEFAULT W<br>DEFAULT W<br>DEFAULT W<br>DEFAULT W | ORKGROUF             | AD15A/TASK 2 A<br>AD15A/TASK 2 A<br>AD15A/TASK 2 A<br>AD15A/TASK 2 A | AEL-AD<br>AEL-AD<br>AEL-AD<br>AEL-AD<br>AEL-AD | 11:10:17 08/03/2016<br>11:11:35 08/03/2016<br>11:15:57 08/03/2016<br>11:17:51 08/03/2016 | RESULT NAME<br>n1_PE_n1-2_AEL-AD<br>n1_PE_n1-2_AEL-AD<br>n1_PE_n1-2_AEL-AD<br>n1_PE_n1-2_AEL-AD<br>n2_PE_n3-4_AEL-AD | RESULT TYPE<br>Training Test<br>Training Test<br>Training Test<br>Training Test<br>Training Test<br>Training Test | RGHT QUESTIONS           0 of 5           2 of 5           2 of 5           0 of 5           5 of 5           0 of 5           0 of 5           0 of 5 | 0,00<br>40,00<br>40,00<br>0,00<br>0,00<br>100,00<br>0,00 |
| MEAN                                            | STANDA                                                                                                    | RD DEVIAT                                                     | ION                  |                                                                      |                                                |                                                                                          |                                                                                                    |                                                                                                    |                                                                                                    |                                                          |

#### 2.6. Results & Statistics Program Package (continuation)

- 2.6.1. User Result & Reports Program Package (continuation)
  - 2.6.1.3. User Progressions in a XY graph representation in which the user can evaluate the evolution of his/her results working with a particular Unit.

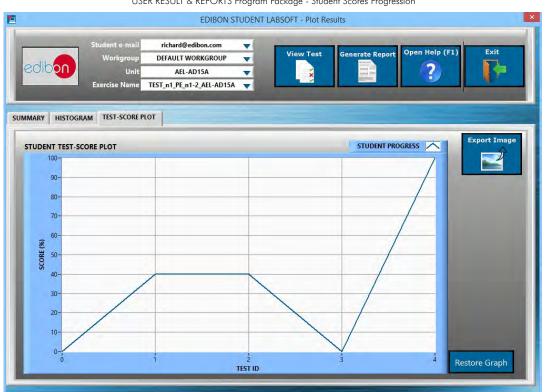

USER RESULT & REPORTS Program Package - Student Scores Progression

2.6.1.4. **Result Statistics:** Some statistics such as **Mean Scores** and **Standard Deviations** as well as representations such as **Histograms** are shown.

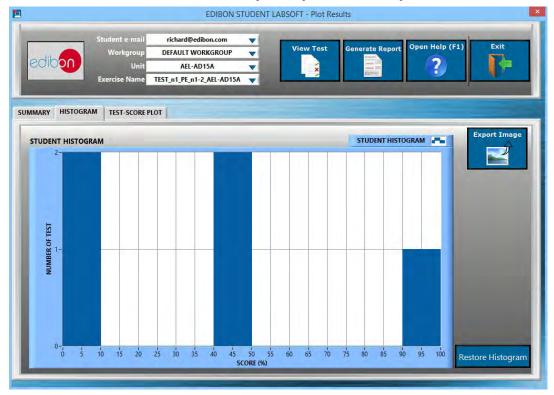

#### USER RESULT & REPORTS Program Package - Student Scores Histogram

### 2.6. Results & Statistics Program Package (continuation)

- 2.6.1. User Result & Reports Program Package (continuation)
  - 2.6.1.5. **Detailed Test Results:** Specific results can be opened to generate a detailed view of the Questions with the chosen answers in contrast with the correct answers.

|                                                                    | EDIBON STUDENT LABSOFT - Results Viewer Open Help (F1) Exit                                                                                                    |
|--------------------------------------------------------------------|----------------------------------------------------------------------------------------------------|
| edibon                                                             | Workgroup         Unit         Exercise         Open neip (r1)         Ext           DEFAULT WORKGROUP         AEL-AD15A         TEST_n1_PE_n1-2_AEL-AD15A(5)         ?         .         .                                                                                                    |
| eacher Name<br>EDIBON INSTRU                                       | Student Name         # of Questions         Right Questions         Score(%)         Test Hour & Date           JCTOR         richard@edibon.com         5         5         100         11:17:51 08/03/2016         TRAINING TEST                                                                                                    |
| Question 1<br>Question 2<br>Question 3<br>Question 4<br>Question 5 | Current Question Question Explanation  Enlarge Picture  Question Score Question 1 (Right) Question Score Performance of the consists of an emergency stop push-button and a safety key. These elements allow the circuit breaker to be activated under normal conditions. Explain which is the correct diagram.  Question Video Name Question Video NO VIDEO  Question Video |
|                                                                    | <pre>&gt; </pre>                                                                                                    |

# USER RESULT & REPORTS Program Package - Detailed Test Result (I): Answers & Marks

### USER RESULT & REPORTS Program Package - Detailed Test Result (II): Question Explanation

|                                                      | P<br>AULT WORKGROUP                                                                                                    | Unit<br>AEL-AD15A                                                                  | Exercise<br>TEST_n1_PE_n                                                         | 1-2_AEL-AD15A(5)     | Open Help (F1)                                                                                                    | Exit         |
|------------------------------------------------------|----------------------------------------------------------------------------------------------------|------------------------------------------------------------------------------------|----------------------------------------------------------------------------------|----------------------|----------------------------------------------------------------------------------------------------|--------------|
| eacher Name S<br>EDIBON INSTRUCTOR                   | itudent Name<br>richard@edibon.com                                                                                                    | # of Questions                                                                     | Right Questions                                                                  | Score(%) Test Hour 8 |                                                                                                    | RAINING TEST |
| Question 2<br>Question 3<br>Question 4<br>Question 4 | Question Question Expl<br>g to the diagram, when the ele-<br>working correctly the sum of th<br>ra current leakage occurs, a thin<br>tace by the ground unto the ne<br>mer. This unbalance produces a<br>n the toroid. Hence the circuit b | trical<br>e  1 and  2<br>d current<br>utral<br>residual<br>reaker is<br>Explanatio | R<br>A la<br>DON VIdeo Name<br>NO VI<br>DON VIdeo Descript<br>PTION FOR THIS VII | tion                 | Deperation<br>Current Rowing throug<br>$l_1 = l_1 + l_2 = 0$<br>Current Rowing throug<br>torrold with earth fault<br>$l_4 = l_1 + l_2 + l_3 = l_3$ | n            |

#### 2.6. Results & Statistics Program Package (continuation)

### 2.6.1. User Result & Reports Program Package (continuation)

2.6.1.6. Printable Reports: allowing to display summary tables graphs and that can be exported to HTML formatted tables and JPEG Images.

|                  | C:\Users\USUARI                                                | O\Documents\STUDEN                                                 | T RESULTS REPORT, html                                                                                                    | 0-0 00                                                                                 | C:\Users\USUARIO\Docum ×                                                                                                    |                                                 |                                         | 6                             |
|------------------|----------------------------------------------------------------|--------------------------------------------------------------------|----------------------------------------------------------------------------------------------------|----------------------------------------------------------------------------------------|----------------------------------------------------------------------------------------------------|-------------------------------------------------|-----------------------------------------|-------------------------------|
| C                |                                                                | JLTS REPO                                                          | RT                                                                                                    |                                                                                        |                                                                                                    |                                                 |                                         |                               |
|                  | DATE                                                           | WORKGROUP                                                          |                                                                                                    | ERCISE                                                                                 | TUDENT/S                                                                                                    |                                                 |                                         |                               |
| es, 11 d         | de abril de 2016 - 17:04                                       | DEFAULT WORKGRO                                                    | UP AEL-AD15A ALL E                                                                                                    | XERCISES rich                                                                          | ard@edibon.com                                                                                                    |                                                 |                                         |                               |
|                  | E-MAIL                                                         | WORKGROUP                                                          | UNIT/TASK                                                                                                    | DATE &                                                                                 |                                                                                                    | RESULT                                          | RIGHT                                   | SCORE                         |
| est<br>ID        | E-MAIL                                                         | WORKGROUP                                                          | UNII/LASK                                                                                                    | HOUR                                                                                   | RESULT NAME                                                                                                    | TYPE                                            | QUESTIONS                               | (%)                           |
|                  | richard@edibon.com                                             | DEFAULT                                                            | AEL-AD15A/TASK 2<br>AEL-AD15A                                                                                                    | HOUR<br>17:40:08<br>04/03/2016                                                         | TEST_nl_PE_nl-2_AEL-<br>AD15Å(1)                                                                                                 | TYPE<br>Training Test                           |                                         |                               |
| 0<br>0           |                                                                | DEFAULT                                                            | AEL-AD15A/TASK 2                                                                                                    | 17:40:08                                                                               | TEST nl PE nl-2 AEL-                                                                                                    |                                                 | QUESTIONS                               | (%)                           |
| D<br>0<br>1      | richard@edibon.com                                             | DEFAULT<br>WORKGROUP<br>DEFAULT                                    | AEL-AD15A/TASK 2<br>AEL-AD15A<br>AEL-AD15A/TASK 2                                                                                 | 17:40:08<br>04/03/2016<br>11:10:17                                                     | TEST_n1_PE_n1-2_AEL-<br>AD15A(1)<br>TEST_n1_PE_n1-2_AEL-                                                                         | Training Test                                   | QUESTIONS<br>0 of 5                     | (%)<br>0,00                   |
| D<br>0<br>1<br>2 | richard@edibon.com<br>richard@edibon.com                       | DEFAULT<br>WORKGROUP<br>DEFAULT<br>WORKGROUP<br>DEFAULT            | AEL-ADI5A/TASK 2<br>AEL-ADI5A<br>AEL-ADI5A/TASK 2<br>AEL-ADI5A/TASK 2<br>AEL-ADI5A/TASK 2                                         | 17:40:08<br>04/03/2016<br>11:10:17<br>08/03/2016<br>11:11:35                           | TEST_n1_PE_n1-2_AEL-<br>AD15A(1)<br>TEST_n1_PE_n1-2_AEL-<br>AD15A(2)<br>TEST_n1_PE_n1-2_AEL-                                     | Training Test<br>Training Test                  | QUESTIONS<br>0 of 5<br>2 of 5           | (%)<br>0,00<br>40,00          |
| D                | richard@edibon.com<br>richard@edibon.com<br>richard@edibon.com | DEFAULT<br>WORKGROUP<br>DEFAULT<br>WORKGROUP<br>DEFAULT<br>DEFAULT | AEL-ADI5A/TASK 2<br>AEL-ADI5A<br>AEL-ADI5A/TASK 2<br>AEL-ADI5A/TASK 2<br>AEL-ADI5A/TASK 2<br>AEL-ADI5A/TASK 2<br>AEL-ADI5A/TASK 2 | 17:40:08<br>04/03/2016<br>11:10:17<br>08/03/2016<br>11:11:35<br>08/03/2016<br>11:15:57 | TEST_ni_PE_nl-2_AEL-<br>AD15A(1)<br>TEST_ni_PE_nl-2_AEL-<br>AD15A(2)<br>TEST_ni_PE_nl-2_AEL-<br>AD15A(3)<br>TEST_ni_PE_nl-2_AEL- | Training Test<br>Training Test<br>Training Test | QUESTIONS<br>0 of 5<br>2 of 5<br>2 of 5 | (%)<br>0,00<br>40,00<br>40,00 |

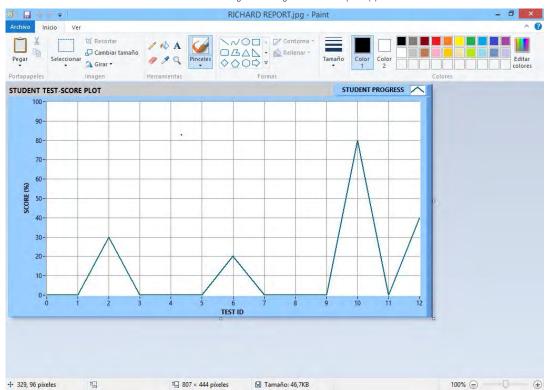

#### USER RESULT & REPORTS Program Package - Printable Reports (II): JPEG Picture

# 2.7. Options & Tools Program Package

#### ESL-SOF. EDIBON Student Labsoft Software Application main screen

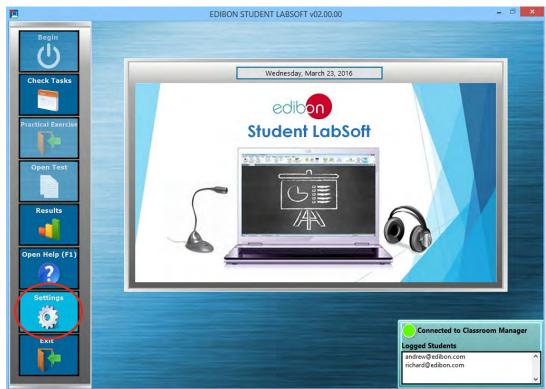

The Options & Tools Program Package includes the following modules:

2.7.1. **Easy Setting** for a **LAN Connection** allowing to introduce the Instructor's IP-address and Port the connection with the EDIBON Classroom Manager computer will be set.

| <b>E</b>           |                | EDIBON STUDENT LABSOFT v02.00.00  | - 🗗 🗙      |
|--------------------|----------------|-----------------------------------|------------|
| Begin              | <b>E</b>       | EDIBON STUDENT LABSOFT - Settings | ×          |
| U<br>U             | Open Help (F1) | Save and Exit                     | Exit       |
| Check Tasks        | ?              |                                   |            |
|                    | TCP-IP         |                                   |            |
| Practical Exercise |                | sroom Manager Adress              |            |
|                    |                | 192.168.0.170                     |            |
| Open Test          | Class          | 6000 Honding Port                 |            |
|                    |                |                                   |            |
| Results            |                |                                   |            |
|                    |                |                                   |            |
| Open Help (F1)     |                |                                   |            |
|                    |                | Restore Default Setting           |            |
| Settings           |                | Restore Default Setting           |            |
| *                  |                | richard@edibon.com                | ^          |
| Exit               |                |                                   | U I        |
|                    |                | Show Ta                           | ask Status |

#### OPTIONS & TOOLS Program Package

# 2.8. Context Help Program Package

|                                                                                                    | CONTEXT HELP Program Package - EDIBON Student Labsoft Software Application main screen                                                                                                    |
|----------------------------------------------------------------------------------------------------|----------------------------------------------------------------------------------------------------|
| <b>E</b>                                                                                                    | EDIBON STUDENT LABSOFT v02.00.00 - 🗇 🗙                                                                                                    |
| Begin<br>U<br>Check Tasks<br>Check Tasks<br>Practical Exercise<br>Open Test<br>Check Tasks<br>Check Tasks<br>Check | Wednesday, March 23, 2016         Image: Context Help         Image: Context Help         Image: Cont |
|                                                                                                    | Connected to Classroom Manage                                                                                                    |

The Context Help Program Package includes the following modules:

- 2.8.1. Floating Window for the Context Help. This window displays short explanations of the functionalities that any control or indicator can perform.
- 2.8.2. Enable and Disable Help. You can activate/deactivate the Context Help window at any moment.
- 2.8.3. Available anytime and anywhere.

### CONTEXT HELP Program Package – Floating Window

|                                                                                                | EDIBON STUDENT LABSOFT - Plot Resu                                                                                                    | ilts 🔍                                                                                                    |
|------------------------------------------------------------------------------------------------|----------------------------------------------------------------------------------------------------|----------------------------------------------------------------------------------------------------|
| Student e-mail<br>Workgroup                                                                    | richard@edibon.com  ALL WORKGROUPS  View Test                                                                                                    | Generate Report Open Help (F1) Exit                                                                              |
|                                                                                                | Context Help                                                                                                    |                                                                                                    |
| SUMMARY HISTOGRAM TEST-SCORE PL                                                                | View Test<br>OPEN the SELECTED RESULT to see it question by<br>question in a detailed view."<br>WARNING: Those students who open a Test to see<br>its correct anwers will not be able to do this Test |                                                                                                    |
| TESTID E-MAIL WOR                                                                              | again (in CONNECTION MODE).                                                                                                    | ILT NAME RESULT TYPE RIGHT QUESTIONS SCORE(%) A                                                                  |
| 0 irichard@edibon.com DEFAULT<br>1 richard@edibon.com DEFAULT<br>2 irichard@edibon.com DEFAULT | *The test to open is the one you have selected PE_r                                                                                                    | 1-2_AEL-AD Training Test 0 of 5 0,00<br>n1-2_AEL-Ch Training Test 4 of 5 80,00<br>ELL-AD3A(1) Exam 3 of 10 30,00 |
| MEAN STANDARD DEVIATI<br>36.67 40.41                                                           | ON                                                                                                    |                                                                                                    |

# 2.9. Operating Modes: LOCAL and LAN Program Package

The Operating Modes Program Package includes the following modules:

### 2.9.1. LOCAL Mode:

- Available EDIBON Practical Exercises, Training Tests and Multimedia Resources.
- Available EDIBON formulas and expressions.
- Auto Result Saving. Generated results are saved in a local Database.
- Training Test Results Viewer.
- Available Training Test Explanations.
- Printable Reports.

#### LOCAL MODE: EDIBON Student Labsoft Software Application main screen

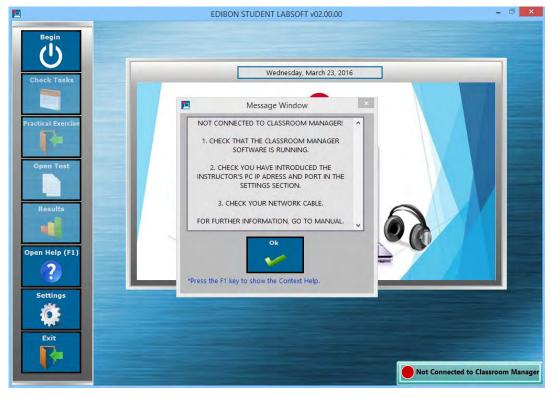

## 2.9. Operating Modes: LOCAL and LAN Program Package (continuation)

#### 2.9.2. LAN Mode:

- Available Default Workgroup for Users, provided by EDIBON.
- Available Log-In and Registry for Multiple Users.
- Available EDIBON Scheduled Tasks for Default Workgroup.
- User Progressions for Default Workgroup.
- Task Status Viewer for Default Workgroup.
- User Database.
- Custom Workgroups.
- Custom Scheduled Tasks.
- Task Progression & Status for Registered Users in Classroom Manager Database.
- Custom Practical Exercises.
- Custom Training Tests and Exams.
- Custom Formula & Expression.
- Updatable Multimedia Resources & Contents for Tasks.
- Available Training Test and Exam Explanations.
- All local mode features.

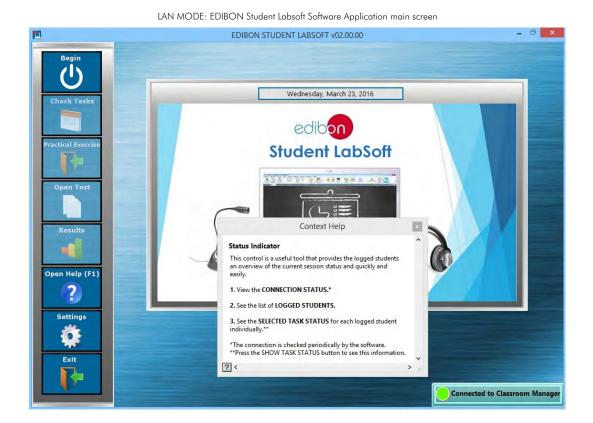

\*Specifications subject to change without previous notice, due to the convenience of improvements of the product.

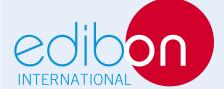

C/ Del Agua, 14. Polígono Industrial San José de Valderas. 28918 LEGANÉS. (Madrid). SPAIN. Phone: 34-91-6199363 FAX: 34-91-6198647 E-mail: edibon@edibon.com WEB site: **www.edibon.com** 

lssue: ED02/16 Date: November/2016 **REPRESENTATIVE:**